MITEL 3300 IP Communications Platform

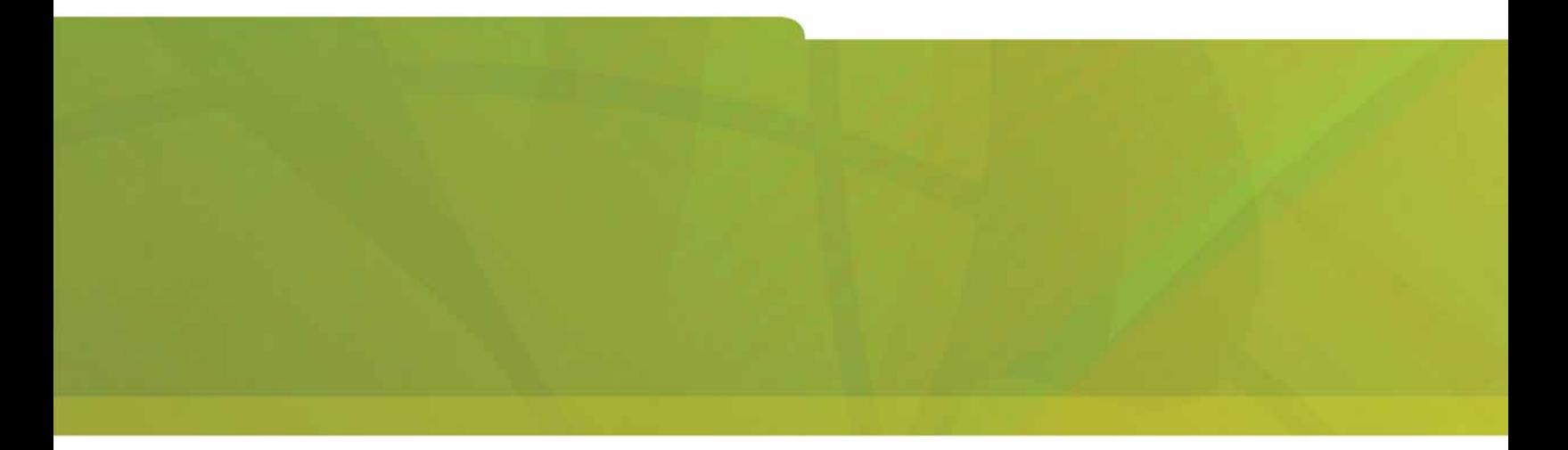

MITEL 5330 IP- en 5340 IP-telefoons Gebruikershandleiding

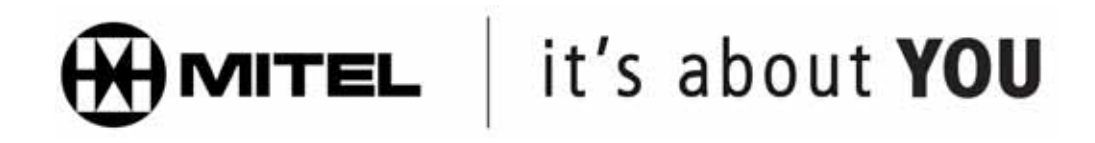

#### **KENNISGEVING**

De informatie in dit document is zeer zorgvuldig en naar waarheid samengesteld, maar Mitel Networks™ Corporation (MITEL**®** ) biedt hiervoor geen garanties. De informatie in dit document kan zonder voorafgaande kennisgeving worden gewijzigd en is niet bindend voor Mitel, aan haar gelieerde ondernemingen of haar dochterbedrijven. Mitel, aan haar gelieerde ondernemingen en haar dochterbedrijven kunnen niet aansprakelijk worden gesteld voor eventuele fouten of weglatingen in dit document. In verband met bedoelde wijzigingen kunnen revisies of nieuwe edities van dit document worden uitgebracht.

Geen enkel deel van dit document mag voor enig doel op welke wijze dan ook, elektronisch dan wel mechanisch, worden gereproduceerd of verspreid zonder voorafgaande schriftelijke toestemming van Mitel Networks Corporation.

#### **HANDELSMERKEN (bij voorbeeld)**

Mitel en Speak@Ease zijn handelsmerken van Mitel Networks Corporation.

Windows en Microsoft zijn handelsmerken van Microsoft Corporation.

Andere productnamen die in dit document worden genoemd, kunnen handelsmerken van hun respectieve houders zijn en worden hierbij erkend.

> **Mitel 5330 IP- en 5340 IP-telefoons - Gebruikershandleiding**  juli 2006

®, ™, Handelsmerk van Mitel Networks Corporation © Copyright 2006, Mitel Networks Corporation Alle rechten voorbehouden.

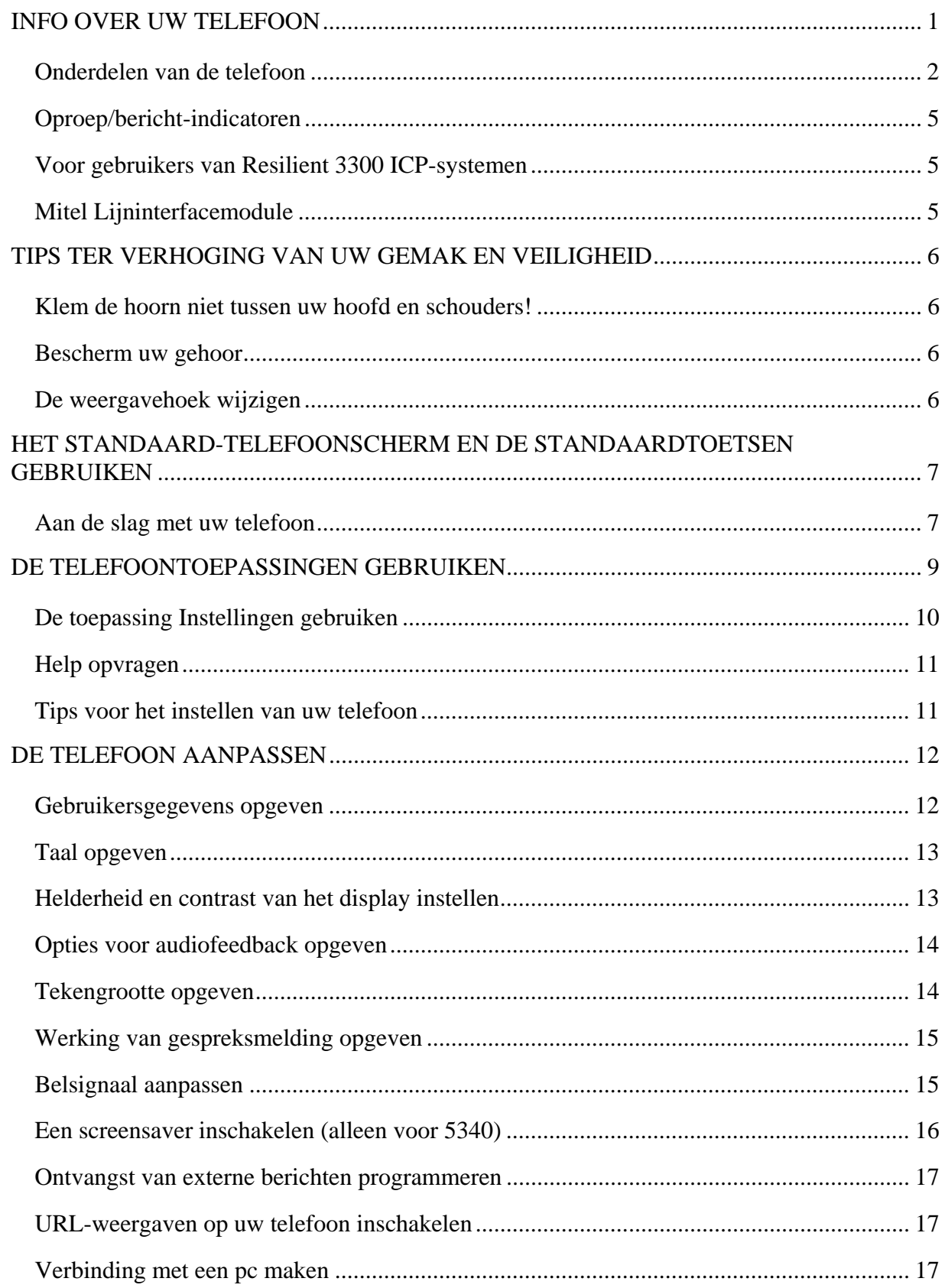

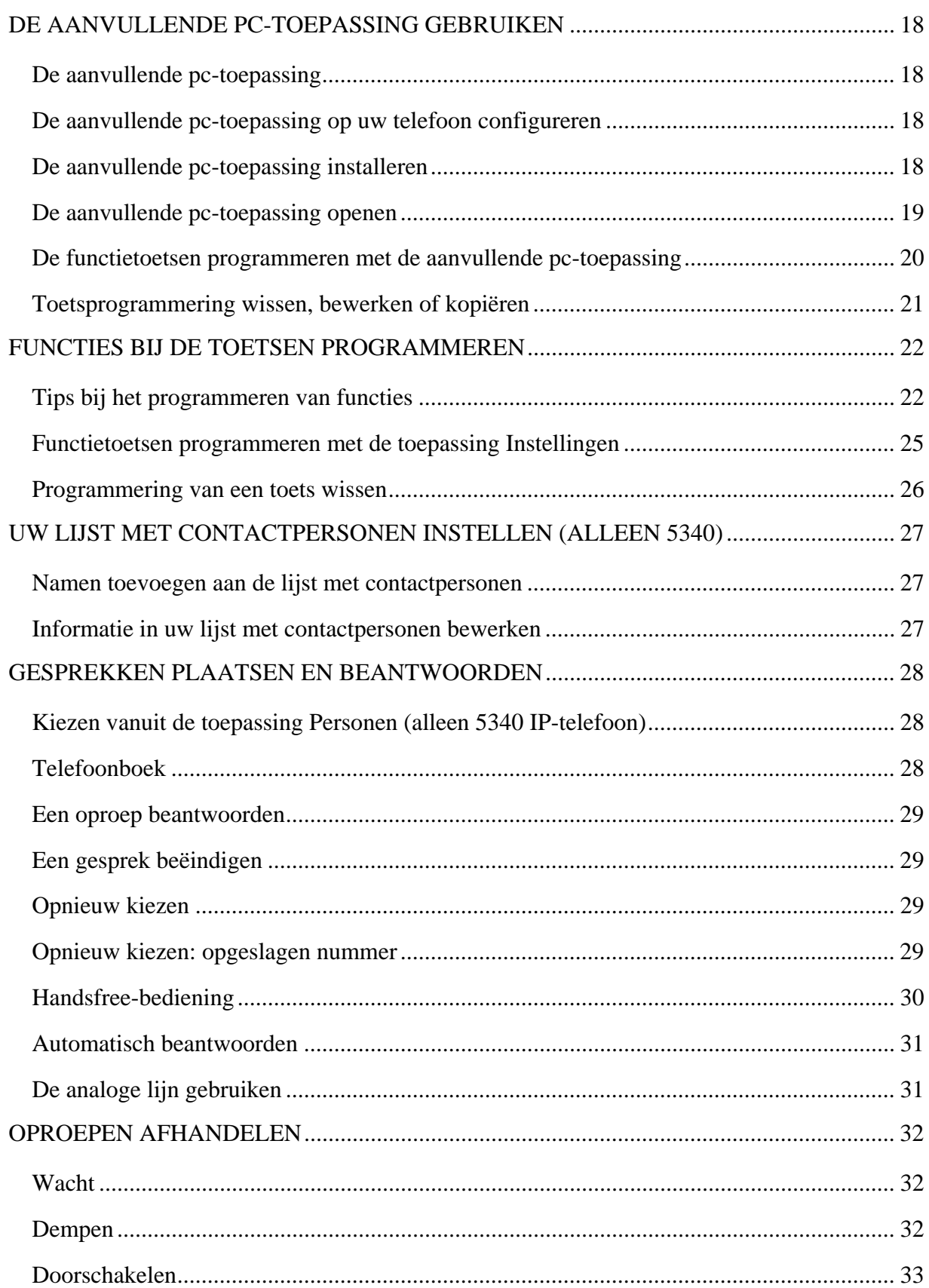

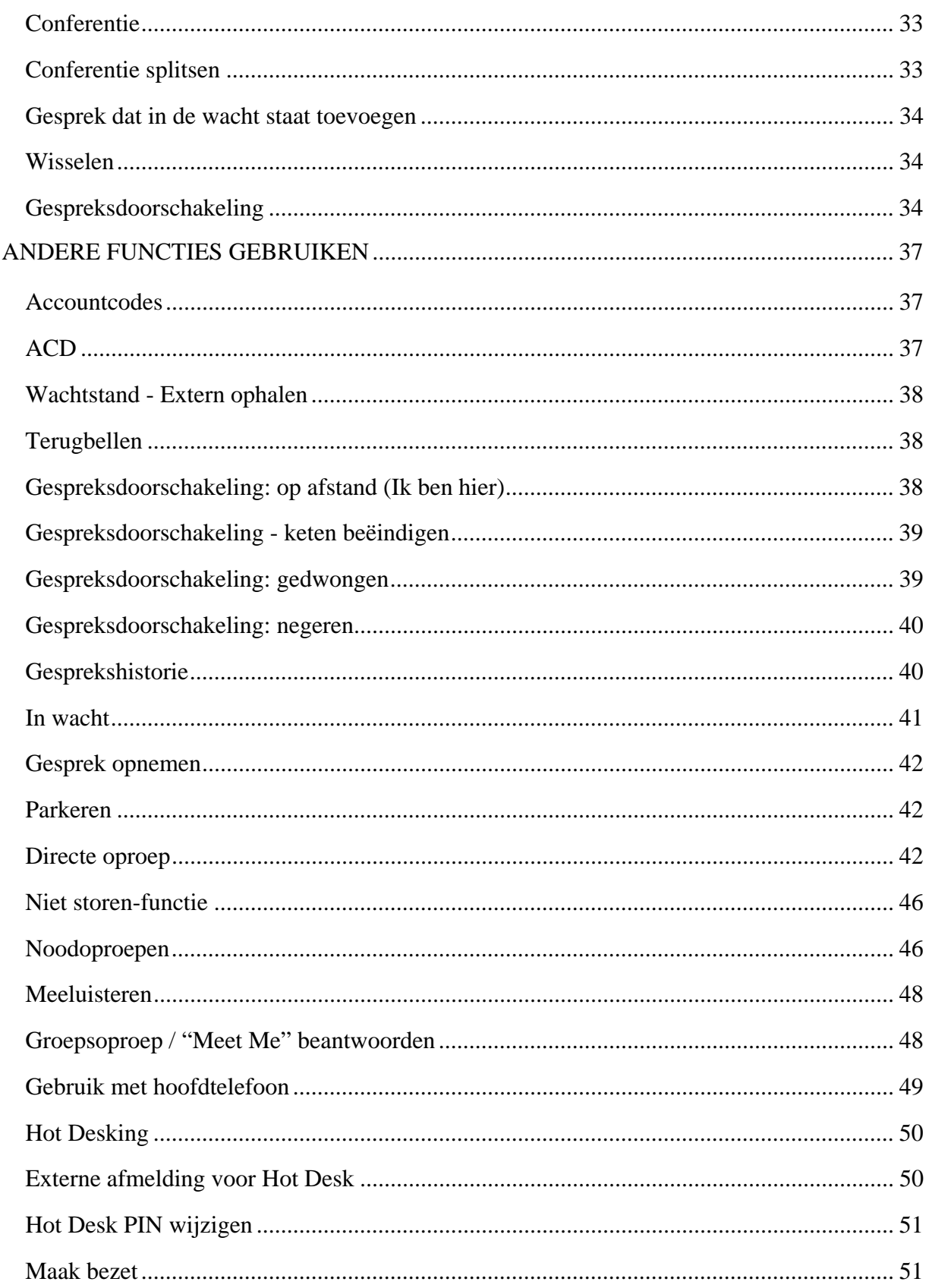

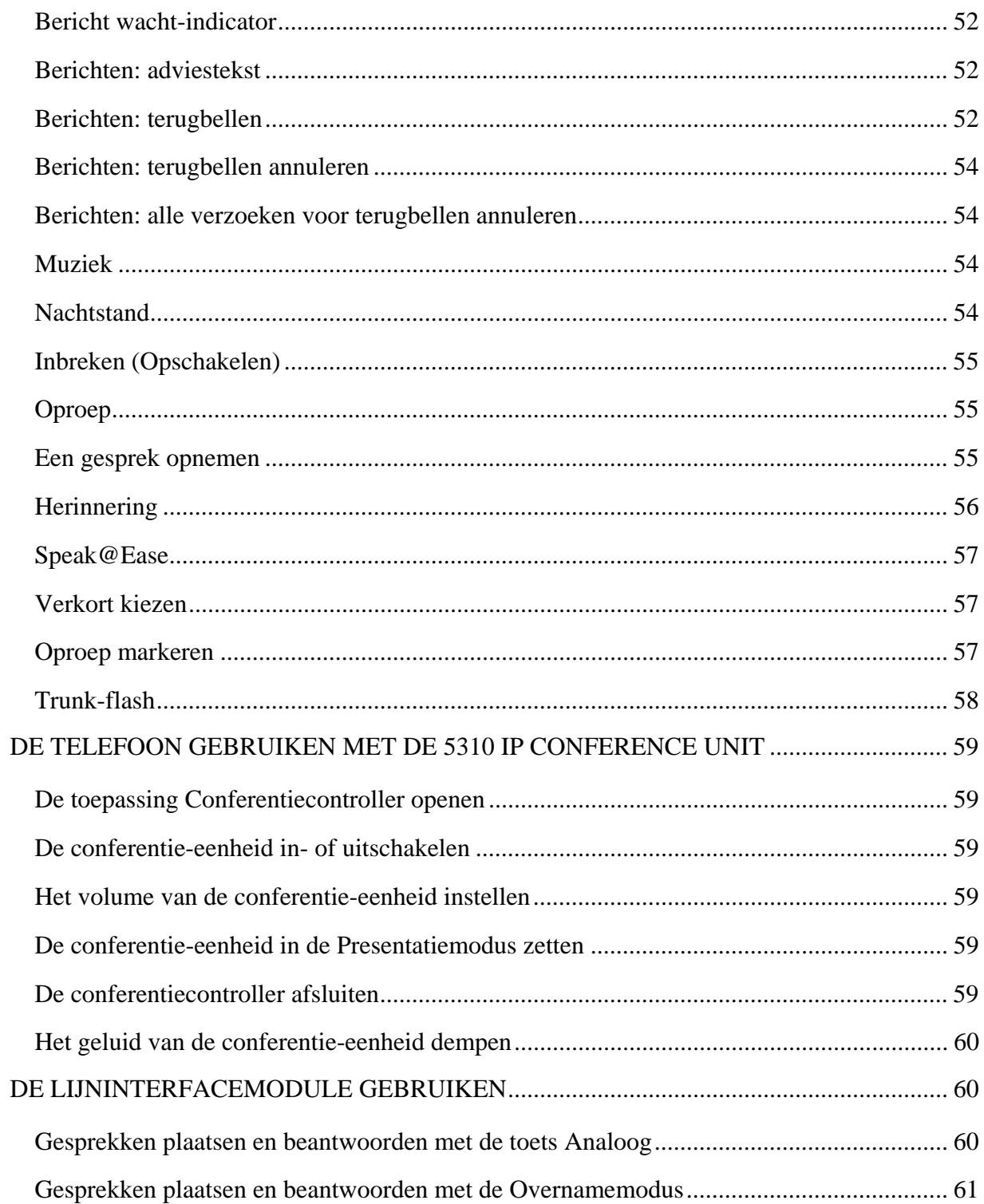

# <span id="page-6-0"></span>**INFO OVER UW TELEFOON**

De Mitel<sup>®</sup> 5330 en 5340 IP-telefoons zijn zeer complete toestellen voor zakelijke toepassingen met twee poorten en twee standen en zijn bedoeld voor het voeren van gesprekken via een IP-netwerk. Beide beschikken over een groot grafisch display (160 x 320) en zelf-labelende toetsen. De 5330 IP-telefoon is voorzien van 24 programmeerbare multifunctionele toetsen en de 5340 IP-telefoon van 48 programmeerbare multifunctionele toetsen die met één druk toegang tot functies bieden. Beide telefoons hebben tien vaste functietoetsen voor eenvoudige toegang tot functies als conferenties, opnieuw kiezen, een groot aantal aanpasbare gebruikersinstellingen en ook navigatietoetsen voor toegang tot diverse schermen en toepassingen. De 5330 en 5340 IP-telefoons beschikken daarnaast over een aanvullende pc-toepassing: een programmeerhulpprogramma waarmee u uw telefoon vanaf uw computer eenvoudig kunt configureren.

De 5330 en 5340 IP-telefoons ondersteunen het MiNet-protocol (Mitel Call Control) en SIPprotocollen (Session Initiated Protocol). Beide telefoons ondersteunen de lijninterfacemodule en de 5310 IP-conferentie-eenheid. Daarnaast ondersteunen beide naast Hot Desking en Clustered Hot Desking ook Resiliency. De 5330/5340-telefoons zijn ideaal voor directieleden en managers, en kunnen worden gebruikt als telefoons voor ACD-agenten of supervisors, maar ook als telefoons voor telewerkers.

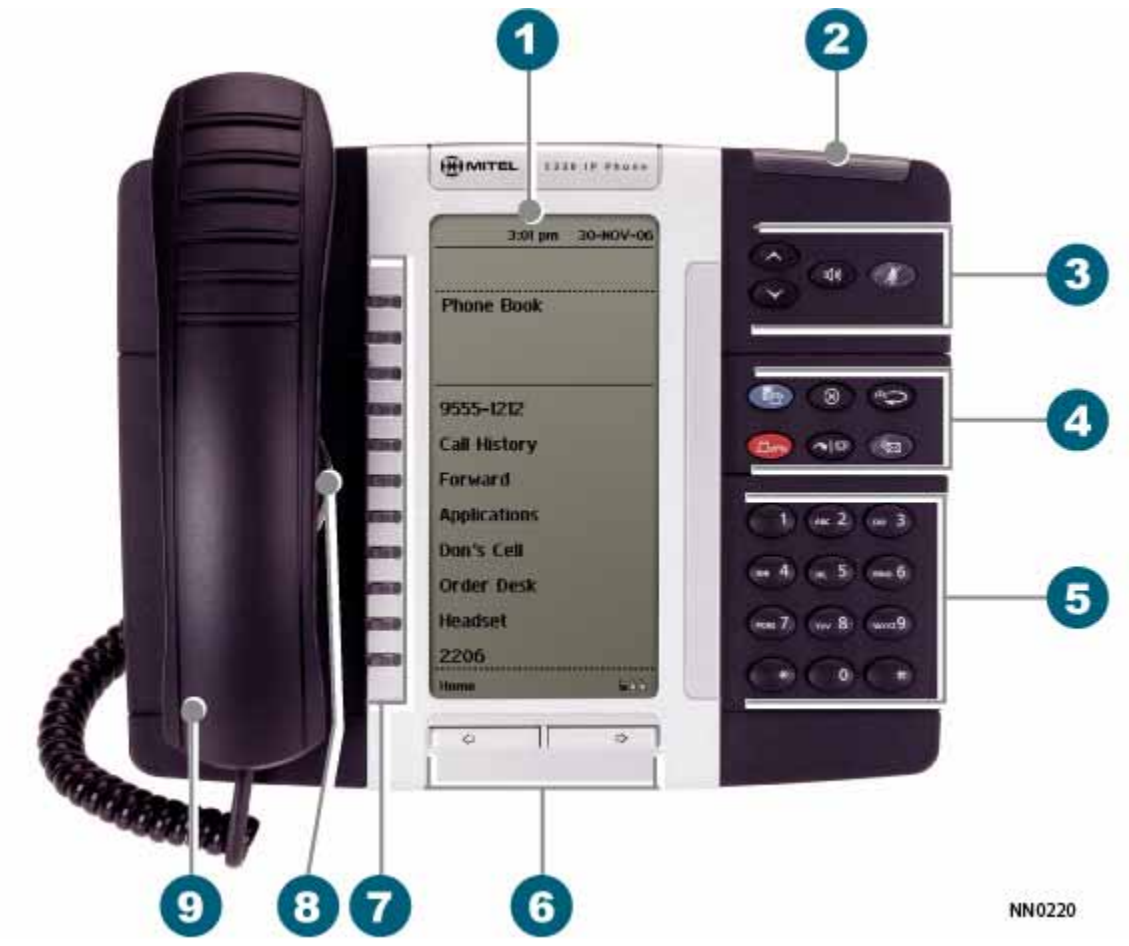

**De 5330 IP-telefoon**

<span id="page-7-0"></span>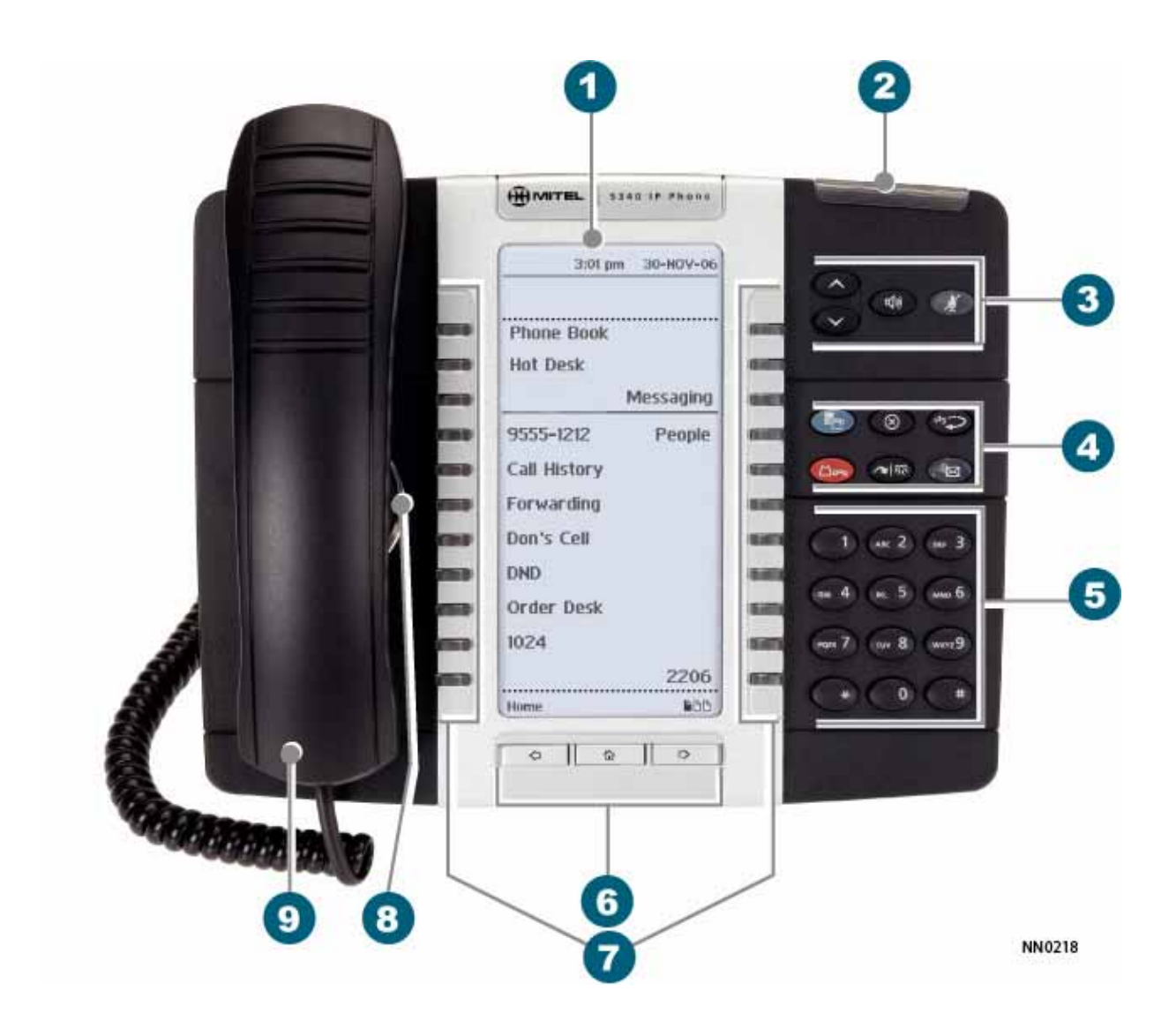

## **De 5340 IP-telefoon**

## **Onderdelen van de telefoon**

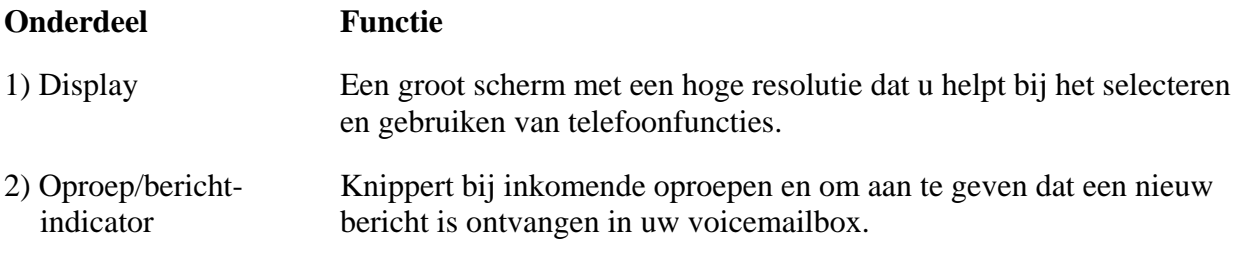

## **Onderdelen van de telefoon**

#### **Onderdeel Functie**

3) Toetsen voor volume, Deze toetsen bieden toegang tot de volgende audiofuncties: luidspreker en dempen

- **(OMHOOG**) en  $\bullet$  (**OMLAAG**): hiermee kunt u het volume van de beltoon, de hoorn en handsfree-luidspreker instellen.
- $\text{W}$  (**LUIDSPREKER**): hiermee kunt u de handsfree-modus inen uitschakelen.
- *A* (**DEMPEN**): hiermee kunt u de functie Dempen inschakelen, waardoor u tijdens een gesprek de hoorn, hoofdtelefoon of handsfree-microfoon tijdelijk uitzet.

#### 4) Vaste functietoetsen Deze toetsen bieden toegang tot de volgende functies van de telefoon:

- **P**(INSTELLINGEN): hiermee opent u de menu's met de extra functies van de telefoon.
- $\otimes$  (**ANNULEREN**): u beëindigt het gesprek als u op deze toets drukt tijdens het gesprek. Als u op deze toets drukt tijdens het programmeren van de telefoon, verwijdert u hiermee eventuele ingevoerde gegevens en gaat u terug naar het vorige menuniveau.
- <sup>12<sub>3</sub> th</sub> (**OPNIEUW KIEZEN**): hiermee belt u het laatst gekozen</sup> nummer.
- $\Box \otimes (WACHTSTAND)$ : hiermee zet u het huidige gesprek in de wacht.
- $\sim \sqrt{\Omega}$  (DS./CONF.): hiermee verbindt u een gesprek door of brengt u een telefonische conferentie tussen drie partijen tot stand.
- **•**  $\mathbb{R}$  (**BERICHT**): hiermee krijgt u toegang tot uw voicemailbox. Knipperen geeft aan dat nieuwe berichten in uw voicemailbox zijn ontvangen. Opmerking: de oproep/berichtindicator knippert ook wanneer nieuwe berichten zijn ontvangen.
- 5) Toetsenblok Hiermee kiest u nummers.

6) Toetsen voor paginanavigatie Hiermee kunt u extra informatiepagina's weergeven. De 5330 heeft twee toetsen voor paginanavigatie: Terug en Volgende. De 5340 heeft drie toetsen voor paginanavigatie: Terug, Volgende en Start.

## **Onderdelen van de telefoon**

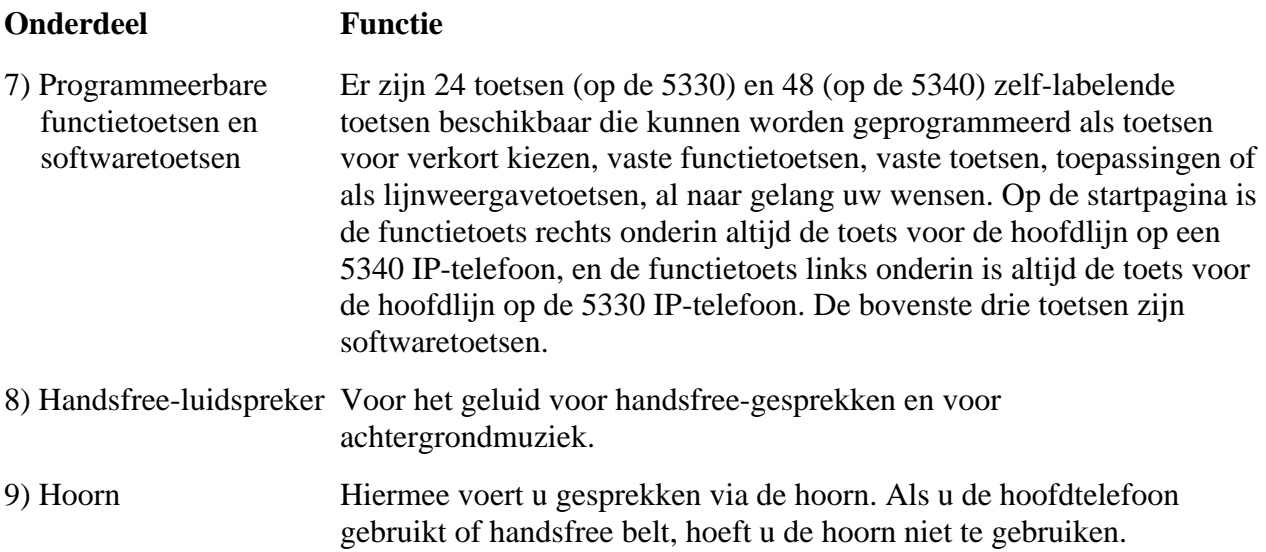

## <span id="page-10-0"></span>**Oproep/bericht-indicatoren**

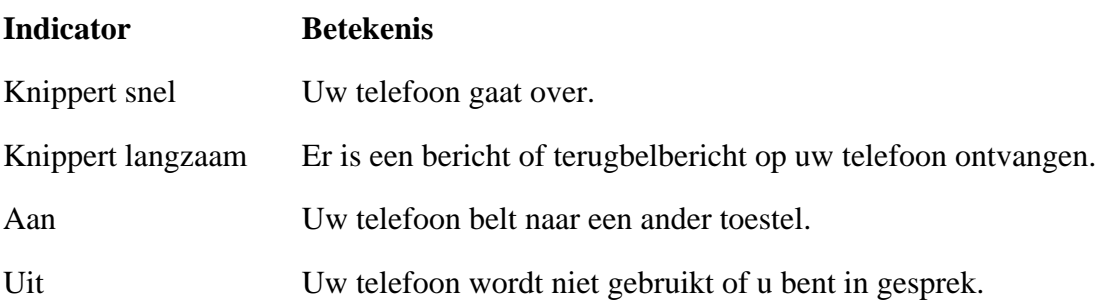

## **Voor gebruikers van Resilient 3300 ICP-systemen**

Als u tijdens een gesprek een pieptoon hoort die om de 20 seconden wordt herhaald, betekent dit dat de telefoon wordt overgeschakeld naar een secundair 3300 ICP-systeem. U kunt het gesprek voortzetten; sommige toetsen en functies op uw telefoon werken nu anders. De telefoon werkt weer normaal nadat deze weer is overgeschakeld naar het primaire systeem. Als de telefoon niet actief is en is overgeschakeld naar het secundaire systeem, ziet u een knipperende rechthoek op het display. De rechthoek verdwijnt pas als de telefoon volledig is overgeschakeld naar het primaire systeem.

Als de telefoon wordt overgenomen door de secundaire ICP, hebt u alleen toegang tot uw mailbox op de secundaire ICP als uw systeembeheerder een mailbox voor u heeft geprogrammeerd.

## **Opmerkingen:**

- De mailbox op de secundaire ICP bevat niet dezelfde berichten als de mailboxen op de primaire ICP. Geen van de voorkeuren met betrekking tot voicemail worden overgedragen van de primaire ICP naar de secundaire ICP. U moet deze voorkeuren instellen op beide ICP's.
- De toepassingen *Personen* en *Instellingen* bieden geen ondersteuning voor resiliency. Uw lijsten, contactgegevens en instellingen op de primaire ICP worden niet overgedragen naar de secundaire ICP.

## **Mitel Lijninterfacemodule**

De lijninterfacemodule (LIM) is een optioneel apparaat dat ervoor zorgt dat u uw telefoon kunt gebruiken met een analoge telefoonlijn (POTS). Als routering van alarmgesprekken niet is geprogrammeerd op uw 3300 ICP, moet u de lijninterfacemodule gebruiken om alarmnummers te bellen. Raadpleeg *Alarmgesprekken* voor meer informatie over het bellen van alarmnummers. Als u een lijninterfacemodule hebt aangesloten op uw telefoon, wordt deze module tijdens de installatie van de telefoon geheel door het installatieprogramma geprogrammeerd, met uitzondering van de toets Analoog. Zie [Functies programmeren voor de toetsen](#page-27-0) en [De](#page-36-0)  [lijninterfacemodule gebruiken](#page-36-0) voor meer informatie.

# <span id="page-11-0"></span>**TIPS TER VERHOGING VAN UW GEMAK EN VEILIGHEID**

## **Klem de hoorn niet tussen uw hoofd en schouders!**

Langdurig gebruik van de hoorn kan nek-, schouder- of rugproblemen veroorzaken, vooral wanneer u de hoorn vasthoudt tussen uw nek en schouders. Als u veel aan de telefoon zit, kan het prettiger zijn om een hoofdtelefoon te gebruiken. Zie het gedeelte over het gebruik van de hoofdtelefoon elders in deze handleiding voor meer informatie.

## **Bescherm uw gehoor**

Uw telefoon is uitgerust met een knopje waarmee u het volume van de hoorn of hoofdtelefoon kunt regelen. Aangezien langdurige blootstelling aan harde geluiden kan leiden tot een verminderd gehoor, is het verstandig het volume niet al te hard te zetten.

## **De weergavehoek wijzigen**

U kunt de telefoon kantelen met de ingebouwde standaard, zodat u beter zicht hebt op de toetsen.

Kantel de telefoon als volgt voor een beter zicht:

- 1. Draai de telefoon zo dat de voorzijde van u is afgewend.
- 2. Houd de basiseenheid stevig vast en druk op de vergrendelknoppen aan de zijkanten van de standaard om de basiseenheid los te koppelen.
- 3. Haak de haakjes van de basiseenheid in de uitsparingen aan de achterzijde van de telefoon en klik deze als volgt vast op hun plaats:
	- a) Voor een grotere hoek haakt u de twee onderste haakjes in de onderste set uitsparingen en klikt u de twee bovenste haakjes in de middelste set uitsparingen.
	- b) Voor een kleinere hoek haakt u de twee onderste haakjes in de middelste set uitsparingen en klikt u de twee bovenste haakjes in de bovenste set uitsparingen.

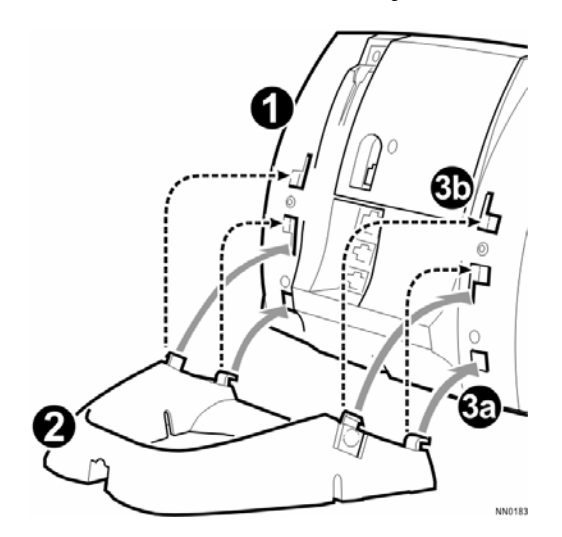

# <span id="page-12-0"></span>**HET STANDAARD-TELEFOONSCHERM EN DE STANDAARDTOETSEN GEBRUIKEN**

De standaard-telefoonschermen en -toetsen van de 5340 en 5330 IP-telefoon worden hieronder weergegeven en beschreven. Het telefoonscherm biedt toegang tot de programmeerbare toetsen en de hoofd-telefooninterface.

## **Aan de slag met uw telefoon**

Nadat u de telefoon hebt ontvangen, moet u de functies en toepassingen programmeren. De reeds geprogrammeerde toets **Toepassingen** verschijnt linksboven in het display (zie figuur hieronder).

Druk op **Toepassingen** om de instellingen van de telefoon te programmeren, de lijst met contactpersonen in te stellen via **Personen** (5340 IP-telefoon), gespreksdoorschakeling te configureren, enzovoort. Zie *[De telefoontoepassingen gebruiken](#page-14-0)*.

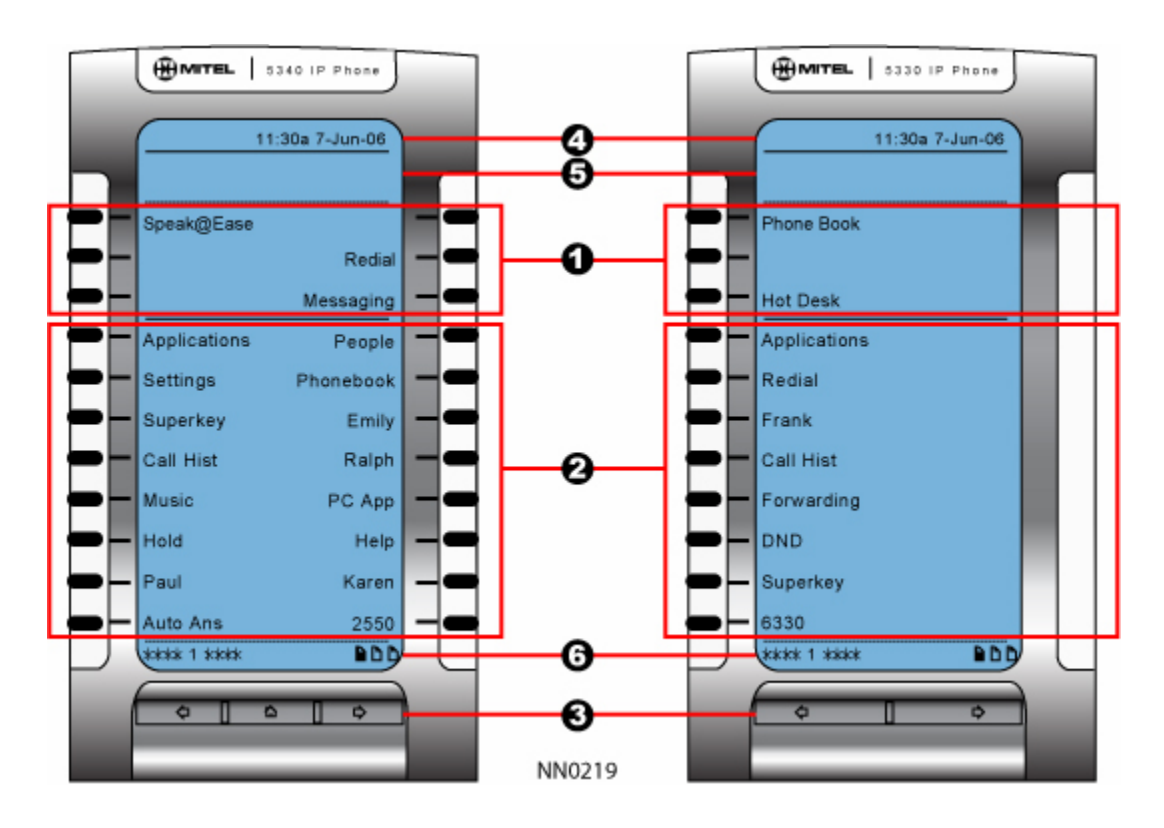

**Telefoonscherm van de 5340 en 5330 IP-telefoon**

## **Standaardscherm en -toetsen van de 5340 en 5330 IP-telefoon**

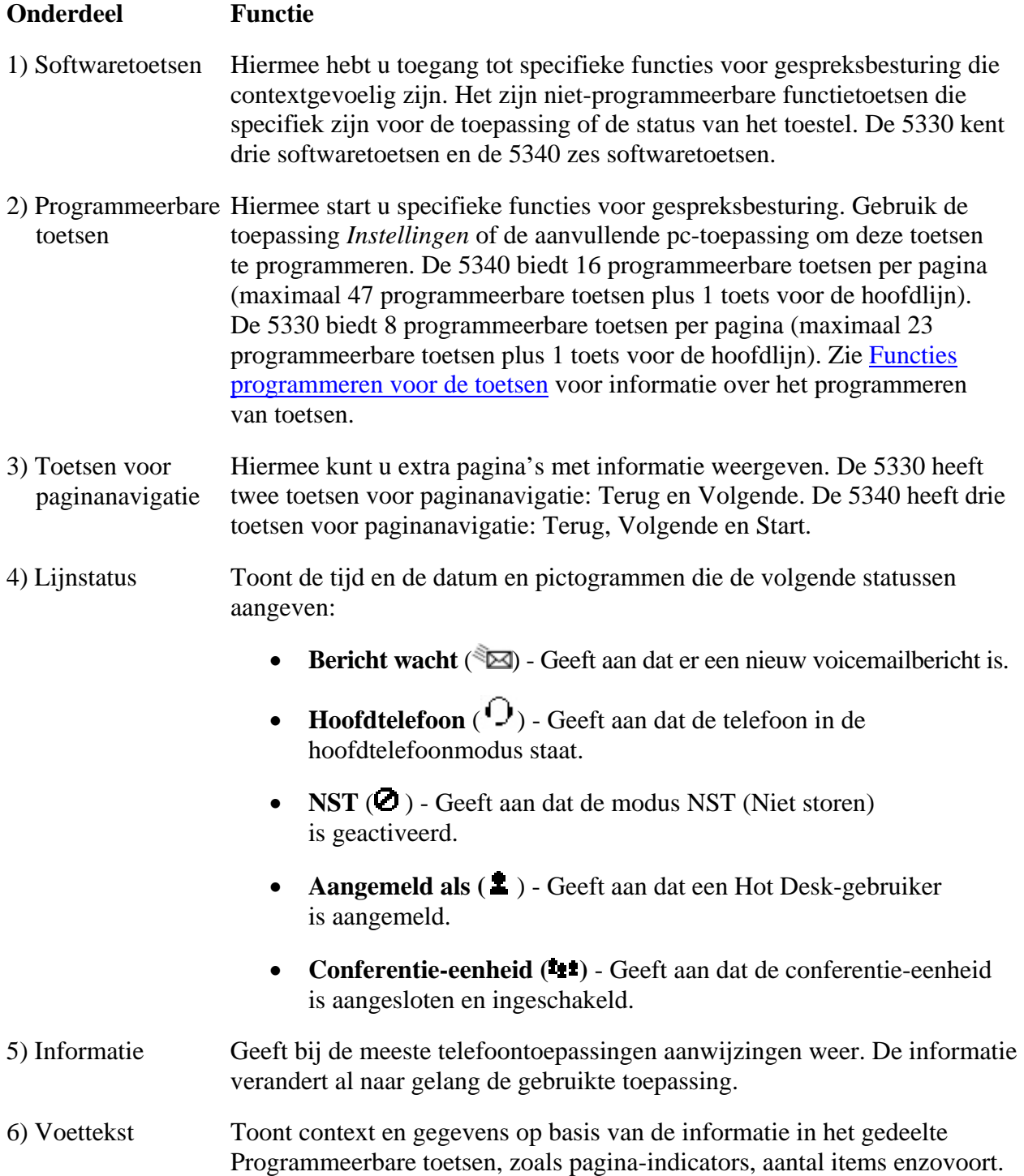

# <span id="page-14-0"></span>**DE TELEFOONTOEPASSINGEN GEBRUIKEN**

De 5330 en 5340 IP-telefoons zijn voorzien van toepassingen die het gebruik van uw telefoon vereenvoudigen. Via *Toepassingen* hebt u toegang tot alle toepassingen van de telefoon.

Druk op **Toepassingen** in het standaard-telefoonscherm om het scherm *Toepassingen* te openen. Het startscherm *Toepassingen* toont de huidige status van de telefoontoepassingen.

Druk op de toets naast de naam van de toepassing om deze te starten.

- **Personen (alleen 5340 IP-telefoon):** Gebruik de toepassing *Personen* om namen en nummers van contactpersonen toe te voegen, te verwijderen en te bewerken. Vanuit de toepassing *Personen* kunt u ook iedere persoon in uw lijst met contactpersonen bellen. Het scherm Personen geeft maximaal acht contactpersonen per pagina weer, alfabetisch op achternaam gerangschikt. Zie [Uw lijst met contactpersonen instellen](#page-31-0) en [Nummers](#page-33-0)  [kiezen vanuit de toepassing Personen](#page-33-0) voor informatie over het gebruik van de toepassing *Personen*.
- **Gespreksdoorschakeling:** Gebruik de toepassing *Gespreksdoorschakeling* om doorschakelprofielen te maken die aangeven waarnaar uw inkomende oproepen moeten worden doorgeschakeld. Het scherm Gespreksdoorschakeling toont een lijst met uw doorschakelprofielen en geeft aan welk profiel actief is. Zie [Gespreksdoorschakeling](#page-39-0) voor meer informatie over het toevoegen, bewerken, verwijderen en activeren van doorschakelprofielen.
- **Conferentie-eenheid:** Gebruik de toepassing *Conferentie-eenheid* om de 5310 IP Conference Unit te beheren. U gebruikt deze toepassing om de conferentie-eenheid in of uit te schakelen, om het volume in te stellen of om de conferentie-eenheid in de presentatiemodus te zetten. U kunt slechts één sessie van Conferentiecontroller tegelijk uitvoeren. De toepassing *Conferentie-eenheid* is alleen beschikbaar als uw telefoon verbonden is met een 5310 Conference Unit. Zie [De telefoon gebruiken met de 5310 IP](#page-63-0)  [Conference Unit](#page-63-0) voor meer informatie.
- **Instellingen**: Gebruik de toepassing *Instellingen* om de communicatie-instellingen van uw telefoon weer te geven en snel te wijzigen. Zie [De toepassing Instellingen gebruiken](#page-14-0) voor meer informatie.
- **Pc-toepassing starten**: Hier kunt u de aanvullende pc-toepassing starten. Zie *De aanvullende pc-toepassing gebruiken* voor meer informatie.
- **Help**: Hiermee krijgt u toegang tot Pc-help starten en Korte Help en tevens wordt hiermee een lijst toetspictogrammen weergegeven.
- **Oproepinfo**: Gebruik de toepassing *Oproepinfo* om informatie over de beller weer te geven op de hoofdlijn van uw telefoon. Oproepinfo verschijnt automatisch bij inkomende oproepen als de instelling Gespreksmelding––Oproepinfo weergeven is ingeschakeld en als Oproepinfo beschikbaar is.

U kunt de geprogrammeerde toepassingstoets kiezen vanuit het standaard-telefoonscherm. Zie [Functies programmeren voor de toetsen](#page-27-0) voor meer informatie over het programmeren van toetsen.

## <span id="page-15-0"></span>**De toepassing Instellingen gebruiken**

De toepassing *Instellingen* biedt één centrale locatie waar u toegang hebt tot al uw telefooninstellingen. U kunt de toepassing *Instellingen* starten door op de vaste functietoets **Instellingen** ( $\bullet$ ) te drukken.

Het scherm *Instellingen* geeft toegang tot de toepassing *Instellingen*. Selecteer deze opties om toegang te krijgen tot een scherm waar u de instellingen van uw telefoon kunt bekijken en configureren.

Het scherm Instellingen bevat de volgende opties:

- **Gebruikersinfo**: hier geeft u uw naam en telefoonnummer op.
- **Talen**: hier kunt u selecteren in welke taal de telefoonaanwijzingen en toepassingen worden weergegeven. Ondersteunde talen zijn Engels, Frans, Spaans, Duits, Nederlands, Italiaans en Portugees. Opmerking: het systeem ondersteunt maximaal drie talen tegelijk. Welke taalselecties op het telefoondisplay worden weergegeven, wordt bepaald door de ICP-programmering.
- **Tekengrootte**: hier kunt u de tekengrootte (groot of klein) opgeven voor de 5340 IP-telefoon.
- **Programmeerbare toetsen**: hiermee kunt u functies toewijzen aan de programmeerbare toetsen die beschikbaar zijn in de toepassing *Telefoon*.
- **Gespreksmelding**: hier kunt u aangeven hoe de toepassing *Gespreksmelding* moet reageren bij inkomende of uitgaande oproepen.
- **Helderheid en contrast**: hiermee kunt u de helderheid en het contrast van het display van uw telefoon wijzigen.
- **Screensaver**: hiermee kunt u een specifieke tijd van inactiviteit voor uw toestel opgeven waarna de screensaver wordt weergegeven.
- **Audiofeedback**: met deze instelling kunt u het volume van de audiofeedback en van de foutsignalen wijzigen en de instelling in- of uitschakelen.
- **Externe berichten**: hiermee kunt u de telefoon zo programmeren dat de toepassing *Telefoon* wordt gestart wanneer speciale berichten worden weergegeven in de informatieweergave.
- **Ga naar URL**: hiermee kunt u ervoor zorgen dat URL's van derden worden weergegeven in de toepassing *Webbrowser*.
- **Pc-connectiviteit**: hiermee kunt u een wachtwoord invoeren dat de telefoon gebruikt om verbinding te maken met de aanvullende pc-toepassing van de 5330/5340 op de computer.
- **Over 5330/5340 IP-telefoon**: op dit scherm wordt de softwareversie weergegeven.

## <span id="page-16-0"></span>**Help opvragen**

U krijgt als volgt toegang tot de Help-functie en de documentatie van de 5330/5340 IP-telefoon:

- 1. Start *Toepassingen*.
- 2. Druk op **Help**. De volgende opties zijn beschikbaar:
	- Druk op **Pc-help starten** om naar www.edocs.mitel.com te gaan.
	- Druk op **Toetspictogrammen**.
	- Gebruik < en > om **Korte Help**-items te bekijken.
- 3. Druk op **Sluiten**.

## **Tips voor het instellen van uw telefoon**

Nadat u uw 5330/5340 IP-telefoon hebt ontvangen, kunt u uw telefoon aan uw wensen aanpassen met de opties in de toepassing *Instellingen*. Nadat u uw telefoon aan uw wensen hebt aangepast, selecteert u *Toepassingen* om te controleren of de instellingen correct zijn. Nu is uw telefoon klaar voor gebruik.

# <span id="page-17-0"></span>**DE TELEFOON AANPASSEN**

Gebruik de toepassing *Instellingen* om uw telefoon aan uw wensen aan te passen.

**Opmerking:** de systeembeheerder kan bij afzonderlijke telefoons de optie Standaardconfiguratie vergrendelen activeren. Als deze optie is geactiveerd, worden de volgende instellingen geregeld door de systeembeheerder en u kunt deze niet wijzigen:

- Programeerbare toetsen
- Externe berichten
- Ga naar URL

## **Gebruikersgegevens opgeven**

U geeft als volgt het telefoonnummer op dat wordt weergegeven op uw telefoon:

- 1. Druk op **Instellingen** of  $\mathbb{Z}$ .
- 2. Druk op **Gebruikersinfo**.
- 3. Druk op **Naam bewerken**.
- 4. Voer de letters van uw naam in met het schermtoetsenbord.
- 5. Druk op **Opslaan**.
- 6. Druk op **Nummer bewerken**.
- 7. Voer via het schermtoetsenbord het juiste nummer in voor uw lijn.
- 8. Druk op **Opslaan**.
- 9. Druk nogmaals op **Opslaan**.

**Opmerking**: druk op elk gewenst moment op **Annuleren** om de toepassing af te sluiten zonder wijzigingen door te voeren of op **Wissen** om de ingevoerde naam en het ingevoerde nummer te wissen.

## <span id="page-18-0"></span>**Taal opgeven**

U geeft als volgt de taal op waarin aanwijzingen en toepassingen worden weergegeven:

- 1. Druk op **Instellingen** of **Example**.
- 2. Druk op de instelling **Taal**.

Op de telefoon worden de drie taalselecties weergegeven die momenteel in de ICP zijn geprogrammeerd.

3. Selecteer de gewenste taal en druk op **Opslaan**.

Op de telefoon wordt de gekozen taal weergegeven.

**Opmerking:** ondersteunde talen op de 5330/5340 kunnen afwijken van de ondersteunde talen op de ICP. Als de telefoon is geconfigureerd voor een taal die niet wordt ondersteund, worden de aanwijzingen mogelijk weergegeven in de geselecteerde taal, maar de toepassingen voor de telefoon in de standaardtaal Engels. In het scherm Taal verschijnt de melding "(naam van de geselecteerde taal)(Niet-ondersteund)".

## **Helderheid en contrast van het display instellen**

U kunt de helderheid en het contrast van het display wijzigen met de volumeknoppen van de telefoon (wanneer de telefoon niet actief is) of via de toepassing *Instellingen*. (Op een 5330 IPtelefoon kunt u alleen het contrast regelen, niet de helderheid.)

U wijzigt als volgt het contrast van het display met de volumeknoppen:

• Druk een aantal malen op  $\bullet$  (**OMHOOG**) of  $\bullet$  (**OMLAAG**).

**Opmerking**: u kunt deze methode alleen gebruiken wanneer de telefoon niet actief is. Als de telefoon overgaat, wijzigt u hiermee het volume van het belsignaal. Als u een gesprek voert via de telefoon, wijzigt u met deze knoppen het volume van de hoorn, de koptelefoon en de luidspreker.

U wijzigt als volgt de helderheid en het contrast van het display met de opties in de toepassing *Instellingen*:

- 1. Druk op **Instellingen** of **.**
- 2. Druk op **Helderheid en contrast**.
- 3. Druk op de toetsen Helderheid en Contrast om de helderheid en het contrast van uw scherm te wijzigen.
- 4. Druk op **Opslaan**.

**Opmerking**: u kunt op elk gewenst moment op **Annuleren** drukken om deze toepassing af te sluiten zonder wijzigingen aan te brengen.

#### <span id="page-19-0"></span>**Opties voor audiofeedback opgeven**

Het volume van het piepsignaal van de telefoon hangt samen met het volume van de luidspreker. U kunt het volume van het piepsignaal instellen volgens deze procedure. Wanneer u echter het luidsprekervolume wijzigt, heeft dit ook gevolgen voor het volume van het piepsignaal.

U wijzigt als volgt het volume van de audiofeedback:

- 1. Druk op **Instellingen** of  $\mathbb{Z}$ .
- 2. Druk op **Audiofeedback**.
- 3. Stel de gewenste opties in met de desbetreffende handelingen zoals hieronder beschreven:

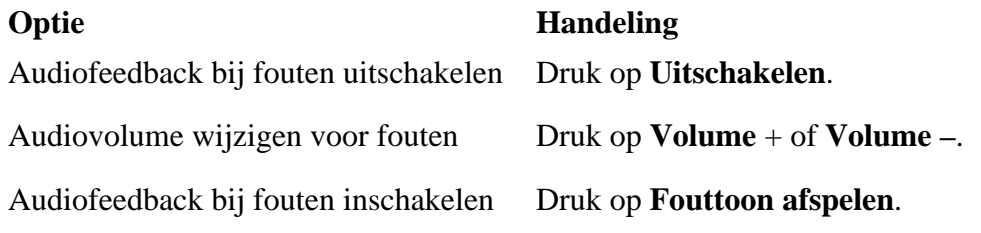

4. Klik op **Opslaan**.

**Opmerking**: u kunt op elk gewenst moment op **Annuleren** drukken om deze toepassing af te sluiten zonder wijzigingen aan te brengen.

## **Tekengrootte opgeven**

U geeft als volgt de tekengrootte op van de tekst die op de telefoon wordt weergegeven:

- 1. Druk op **Instellingen** of **P**.
- 2. Druk op **Tekengrootte**.
- 3. Selecteer **Groot** of **Klein**.
- 4. Druk op **Opslaan**.

**Opmerking:** deze instelling is alleen beschikbaar bij de 5340 aangezien de 5330 altijd grote tekst gebruikt. De standaard-tekengrootte op de 5340 IP-telefoon is groot.

## <span id="page-20-0"></span>**Werking van gespreksmelding opgeven**

U geeft als volgt aan dat automatisch het scherm *Telefoon* wordt weergegeven wanneer u gesprekken tot stand brengt of oproepen ontvangt:

- 1. Druk op **Instellingen** of **.**
- 2. Druk op **Gespreksmelding**.
- 3. Druk op de desbetreffende opties om aan te geven wanneer het scherm *Telefoon* moet worden weergegeven. Als u bijvoorbeeld de optie *Gemaakt* selecteert, wordt telkens wanneer de hoorn wordt opgepakt om een gesprek tot stand te brengen, het scherm *Telefoon* weergegeven.
- 4. Druk op **Opslaan**.

#### **Opmerkingen:**

- Als *Op primaire lijn* is geselecteerd, kiest u *Oproepinfo weergeven* om oproepinformatie weer te geven in plaats van het scherm Telefoon.
- U kunt op elk gewenst moment op **Annuleren** drukken om deze toepassing af te sluiten zonder wijzigingen aan te brengen.
- Wanneer de toepassing *Conferentie-eenheid* wordt weergegeven, wordt de toepassing *Telefoon* niet automatisch weergegeven wanneer u gesprekken tot stand brengt of oproepen ontvangt.

#### **Belsignaal aanpassen**

U past als volgt het volume van het belsignaal aan wanneer de telefoon niet actief is:

- 1. Druk op **Superkey** (moet bij een toets zijn geprogrammeerd).
- 2. Druk op de softwaretoets **Nee** tot "Bel instellen?" verschijnt.
- 3. Druk op "Bel instellen".
- 4. Druk op **Nee**.
- 5. Druk op "Volume belsignaal".
- 6. Druk op  $\bullet$  (**OMHOOG**) of  $\bullet$  (**OMLAAG**).
- 7. Druk op de **Superkey**.

U past als volgt het volume van het belsignaal aan wanneer de telefoon overgaat:

• Druk op  $\bullet$  (**OMHOOG**) of  $\bullet$  (**OMLAAG**).

#### <span id="page-21-0"></span>**Opmerkingen:**

- Als u een gesprek voert via de telefoon, wijzigt u met deze knoppen het volume van de hoorn, de koptelefoon of de luidspreker.
- Als de telefoon niet actief is, wijzigt u hiermee het contrast.

U past als volgt de beltoon aan wanneer de telefoon niet actief is:

- 1. Druk op **Superkey** (moet bij een toets zijn geprogrammeerd).
- 2. Druk op de softwaretoets **Nee** tot "Bel instellen?" verschijnt.
- 3. Druk op "Bel instellen".
- 4. Druk op "Beltoon".
- 5. Druk op  $\bullet$  (**OMHOOG**) of  $\bullet$  (**OMLAAG**).
- 6. Druk op de **Superkey**.

#### **Een screensaver inschakelen (alleen voor 5340)**

U kunt een screensaver zo programmeren dat deze wordt ingeschakeld nadat de telefoon een bepaalde periode niet is gebruikt.

U schakelt als volgt een screensaver in:

- 1. Druk op **Instellingen** of **P**.
- 2. Druk op **Screensaver**.
- 3. Selecteer hoe lang de telefoon niet actief moet zijn geweest voordat de achtergrondverlichting wordt uitgeschakeld.
- 4. Druk op het selectievakje naast **Afbeelding tonen** als u wilt dat de screensaver wordt weergegeven. Als u niet op dit selectievakje drukt, wordt alleen de ingestelde achtergrondverlichting ingeschakeld.
- 5. Gebruik de opties bij **Helderheid** om de helderheid van de screensaver zo nodig aan te passen.
- 6. Druk op **Opslaan**.

#### <span id="page-22-0"></span>**Ontvangst van externe berichten programmeren**

U kunt de telefoon zo programmeren dat de toepassing *Telefoon* wordt gestart wanneer een ander bericht dan een telefoonoproep wordt ontvangen.

U programmeert als volgt de ontvangst van externe berichttypen:

- 1. Druk op **Instellingen** of  $\mathbb{Z}$ .
- 2. Druk op **Externe berichten**.
- 3. Druk op het selectievakje **Inschakelen**.
- 4. Druk op **Opslaan**.

## **URL-weergaven op uw telefoon inschakelen**

U zorgt er als volgt voor dat URL's van derden worden weergegeven in de toepassing *Webbrowser*:

- 1. Druk op **Instellingen** of  $\mathbb{Z}$ .
- 2. Druk op **Ga naar URL**.
- 3. Druk op het selectievakje **Inschakelen**.
- 4. Druk op **Opslaan**.

#### **Verbinding met een pc maken**

U kunt als volgt een verbinding tot stand brengen tussen uw telefoon en de aanvullende pc-toepassing:

- 1. Druk op **Instellingen** of  $\mathbb{Z}$ .
- 2. Druk op **Pc-connectiviteit**.
- 3. Druk op het selectievakje **Inschakelen**.
- 4. Druk op **Opslaan**.

Zie [Aanvullende pc-toepassing op uw telefoon programmeren](#page-23-0) voor meer informatie over het instellen van de aanvullende pc-toepassing.

# <span id="page-23-0"></span>**DE AANVULLENDE PC-TOEPASSING GEBRUIKEN**

## **De aanvullende pc-toepassing**

De aanvullende pc-toepassing is een programmeerhulpprogramma waarmee u vanaf uw computer eenvoudig telefoontoetsen kunt programmeren en deze toetsen kunt labelen. U kunt de aanvullende pc-toepassing ook gebruiken om functietoetsen te programmeren zodat hiermee telefoon- of pc-toepassingen kunnen worden geactiveerd, pc-documenten zoals Microsoft Wordbestanden kunnen geopend of rechtstreeks naar een URL kan worden gegaan met uw browser.

## **De aanvullende pc-toepassing op uw telefoon configureren**

Volg deze procedure om uw telefoon met de computer te verbinden. Deze procedure hoeft doorgaans maar eenmaal te worden gevolgd. Als uw computer en telefoon de eerste keer op elkaar zijn aangesloten, worden de instellingen opgeslagen en bij iedere volgende verbinding weer opnieuw gebruikt.

1. Druk op **Instellingen** of , selecteer vervolgens **Pc-connectiviteit**.

Het IP-adres van de telefoon verschijnt op het display:

IP-adres van de pc: AAA.BBB.CCC.DDD

- 2. Noteer desgewenst het IP-adres of herhaal stap 1 als u het IP-adres wilt bekijken.
- 3. Selecteer **Inschakelen** in het scherm Pc-connectiviteit.
- 4. Selecteer **Wachtwoord bewerken** en voer het wachtwoord in dat wordt gebruikt om de verbinding met de pc-toepassing tot stand te brengen. U kunt ook het standaardwachtwoord gebruiken. Noteer dit wachtwoord want u hebt het nodig om de pctoepassing te configureren.
- 5. Ga verder met *De aanvullende pc-toepassing installeren*.

## **De aanvullende pc-toepassing installeren**

Volg deze procedure om de aanvullende pc-toepassing te installeren:

- 1. Bepaal vanuit welke installatiemap de aanvullende pc-toepassing zal worden geïnstalleerd. Dit kan bijvoorbeeld een CD-ROM of een netwerkmap zijn. Neem contact op met uw systeembeheerder als u vragen hebt.
- 2. Sluit alle andere toepassingen voordat u de aanvullende pc-toepassing installeert.
- 3. Dubbelklik in de installatiemap op Setup.exe.
- 4. Als al een versie van de aanvullende pc-toepassing op uw computer is geïnstalleerd, wordt u bij de installatie gevraagd deze eerst te verwijderen. Dubbelklik op de optie **Software** in het Configuratiescherm en selecteer **Mitel 5330 5340 – Aanvullende pc-toepassing**. Klik vervolgens op Verwijderen. Wanneer dit is afgerond, dubbelklikt u nogmaals op Setup.exe.
- 5. Volg de instructies van het installatieprogramma.
- <span id="page-24-0"></span>6. Als u de aanvullende pc-toepassing wilt starten, klikt u op het menu Start van Windows en gaat u naar **Mitel -> Mitel 5330 5340 - Aanvullende pc-toepassing**.
- 7. Ga als volgt te werk in de aanvullende pc-toepassing:

a) Selecteer Pc-connectiviteit in het menu links.

b) Voer het IP-adres in dat u bij stap 2 hebt genoteerd bij De aanvullende pc-toepassing [op uw telefoon configureren](#page-23-0).

c) Voer het wachtwoord in dat u hebt geselecteerd bij stap 4 bij [De aanvullende pc](#page-23-0)[toepassing op uw telefoon configureren](#page-23-0) of gebruik het standaardwachtwoord.

#### 8. Klik op **Verbinden**.

De aanvullende pc-toepassing maakt een verbinding met de 5330/5340 IP-telefoon.

#### **Opmerkingen**:

- De aanvullende pc-toepassing wordt gestart elke keer wanneer u zich aanmeldt of wanneer uw computer wordt gestart.
- Neem contact op met de beheerder als de aanvullende pc-toepassing geen verbinding maakt met de telefoon (bijvoorbeeld als de geprogrammeerde functietoetsen zijn uitgeschakeld of als u een foutbericht ontvangt bij het opstarten).
- Om ervoor te zorgen dat de aanvullende pc-toepassing goed wordt weergegeven, moet u controleren of het scherm voldoet aan de minimumvereisten voor een VGA-scherm. Deze kunt u vinden in de installatiehandleiding*.*

## **De aanvullende pc-toepassing openen**

U kunt de aanvullende pc-toepassing op een van de volgende manieren openen:

- Dubbelklik op het pictogram in het systeemvak  $(\mathbb{Q})$  of op de snelkoppeling op het bureaublad ( $\mathbb{R}$ ).
- Open het menu Start van Windows, selecteer **Programma's**, daarna **Mitel** en ten slotte **Aanvullende pc-toepassing**.
- Druk in het standaard-telefoonscherm op **Toepassingen** en vervolgens op **Pc-toepassing starten**.
- Druk op de geprogrammeerde functietoets **Pc-toepassing** (indien beschikbaar) in het standaard-telefoonscherm.

## <span id="page-25-0"></span>**De functietoetsen programmeren met de aanvullende pc-toepassing**

- 1. Selecteer **Programmeerbare toetsen** in het menu en klik daarna op de gewenste toets.
- 2. Programmeer een telefoonfunctie, telefoontoepassingen of een pc-toepassing:

U programmeert als volgt een telefoonfunctie:

- Selecteer **Telefoonfunctie** in de lijst **Functie**.
- Selecteer de gewenste functie en voer in de beschikbare velden de gevraagde gegevens in.

U programmeert als volgt een telefoontoepassing:

• Selecteer de toepassing in de lijst **Functie**.

U programmeert als volgt een pc-toepassing:

- Selecteer de gewenste pc-toepassing in de lijst **Functie** en voer in de beschikbare velden de gevraagde gegevens in.
- 3. Klik op **Opslaan**.

#### **Opmerkingen**:

- U programmeert de functietoets Doorschakelen via de toepassing *Gespreksdoorschakeling.* Zie [Gespreksdoorschakeling](#page-39-0) voor programmeerinstructies.
- In het dialoogvenster **Programeerbare toetsen** selecteert u **Toets wissen** als u een fout hebt gemaakt of als u opnieuw wilt beginnen (en alle ingevoerde gegevens wilt wissen) met het programmeren van een toets.
- Als de beheerder de toetsen heeft geprogrammeerd met een extern programma, kunt u de programmering van deze toetsen niet meer wijzigen. Als de optie **Wissen** niet beschikbaar is in het pop-upmenu wanneer u met de rechtermuisknop klikt, of als de knop **Opslaan** niet beschikbaar is in het dialoogvenster Programmeerbare toetsen, moet u contact opnemen met de beheerder om na te gaan of u over de mogelijkheid beschikt om de toetsen te programmeren.
- Om ervoor te zorgen dat de functie URL openen in een nieuw venster start (in plaats van in een reeds geopend venster), moet u misschien de instellingen van uw browser zo configureren dat openstaande browservensters niet opnieuw worden gebruikt. In Microsoft Internet Explorer, bijvoorbeeld, selecteert u **Extra** gevolgd door **Internet-opties**. Vervolgens klikt u op het tabblad **Geavanceerd** en zorgt u ervoor dat de optie **Vensters opnieuw gebruiken bij het activeren van snelkoppelingen** niet is geselecteerd. Raadpleeg de online Help van de browser voor gedetailleerde procedures.

## <span id="page-26-0"></span>**Toetsprogrammering wissen, bewerken of kopiëren**

- 1. Selecteer **Programmeerbare toetsen** in het menu.
- 2. Klik met de rechtermuisknop op de toets die u wilt wissen, bewerken of kopiëren.
- 3. Ga op een van de volgende manieren te werk:
	- Selecteer **Wissen**. Programmeer de toets desgewenst opnieuw.
	- Selecteer **Bewerken...**, programmeer de toets naar wens en klik vervolgens op **Opslaan**.
	- Selecteer **Kopiëren**, klik met de rechtermuisknop op de toets waarnaar u de programmering wilt kopiëren en selecteer **Plakken**.

**Opmerking:** u moet een nieuw label invoeren als u de programmering van de toetsen verandert. Als u geen nieuw label invoert, bevat het veld **Label** het label dat op de vorige geprogrammeerde toets is toegepast.

# <span id="page-27-0"></span>**FUNCTIES BIJ DE TOETSEN PROGRAMMEREN**

## **Tips bij het programmeren van functies**

U kunt de programmeerbare toetsen programmeren om functies in te schakelen. Voor het programmeren van uw toetsen gebruikt u:

- de toepassing *Instellingen*;
- de toets **Instellingen** <sub>;</sub>
- de aanvullende pc-toepassing.

U kunt het volgende toewijzen aan een programmeerbare toets:

- Functies en vaste functietoetsen: zie **Functietoetsen programmeren met de toepassing** [Instellingen](#page-30-0)*.*
- Toepassingen: *Personen*, *Instellingen*, *Gespreksdoorschakeling*, *Conferentie-eenheid* (zie [Telefoontoepassing programmeren\)](#page-30-0).

#### **Opmerkingen:**

- Gebruik wanneer mogelijk de toepassing *Instellingen* om toetsen te programmeren. Gebruik de programmeerbare **Superkey** niet om programmeerbare toetsen te programmeren die via de toepassing *Instellingen* kunnen worden geprogrammeerd.
- Alleen de systeembeheerder kan toetsen voor lijnselectie en lijnweergave programmeren. De hoofdlijn van de gebruiker is standaard Toets 1.

#### **Functies die kunnen worden geprogrammeerd onder programmeerbare toetsen**

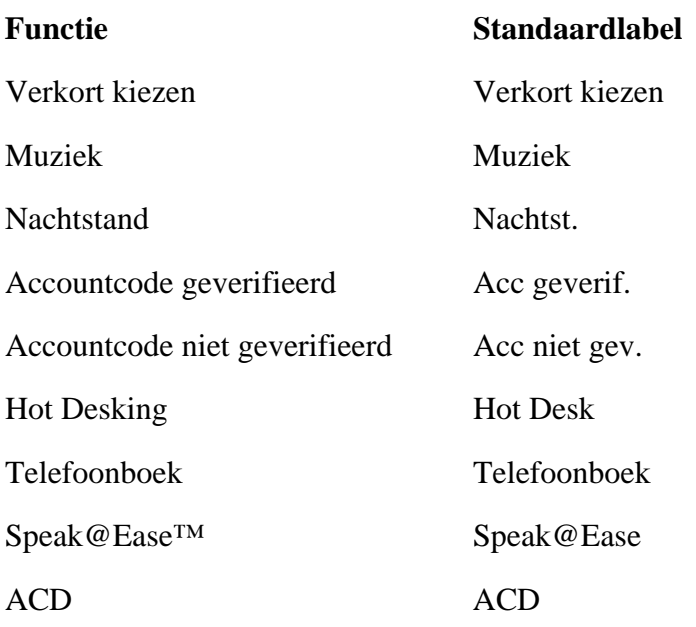

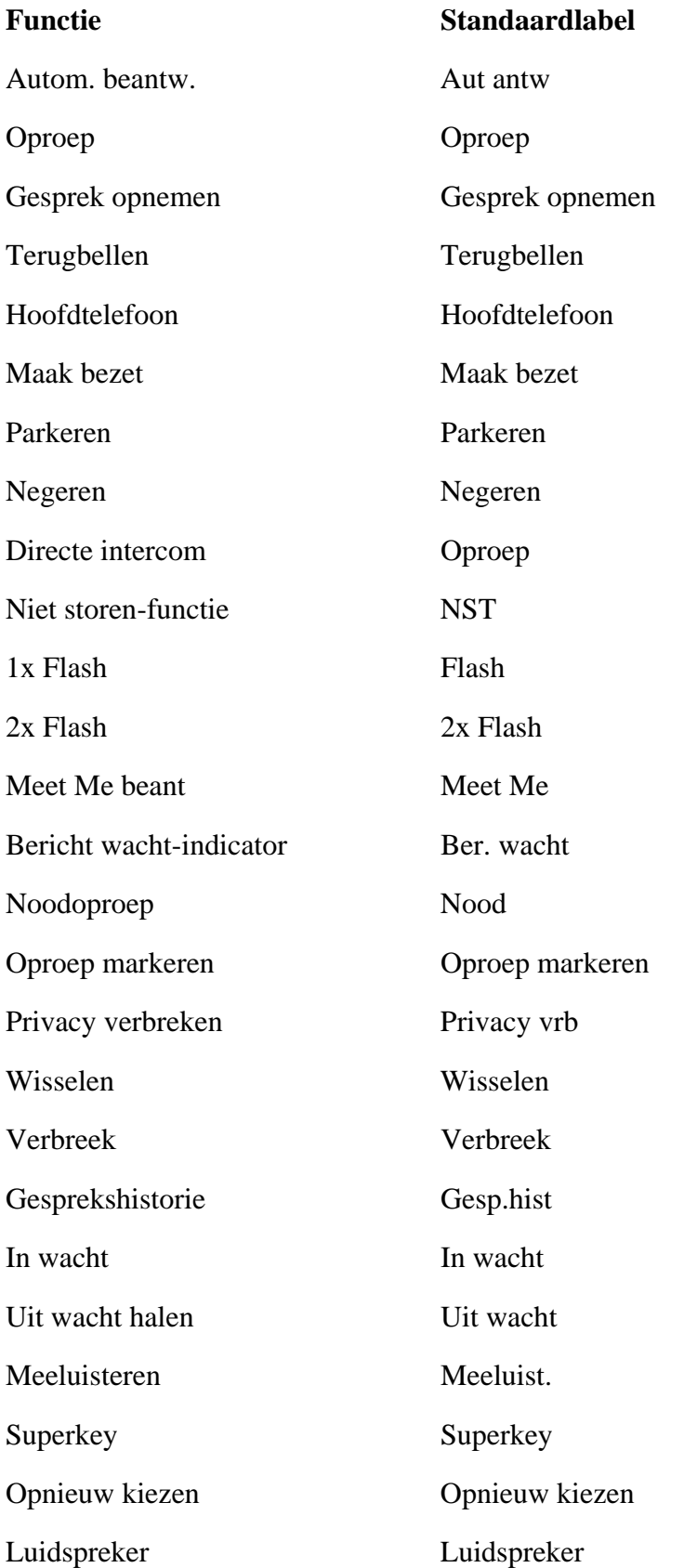

## 5330/5340 IP-telefoons – Gebruikershandleiding

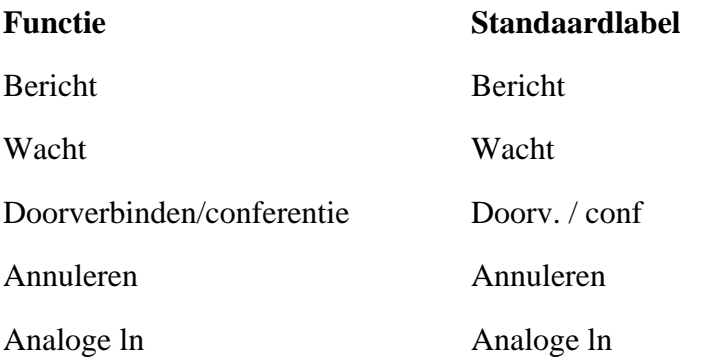

## **Toepassingen die kunnen worden geprogrammeerd onder programmeerbare toetsen**

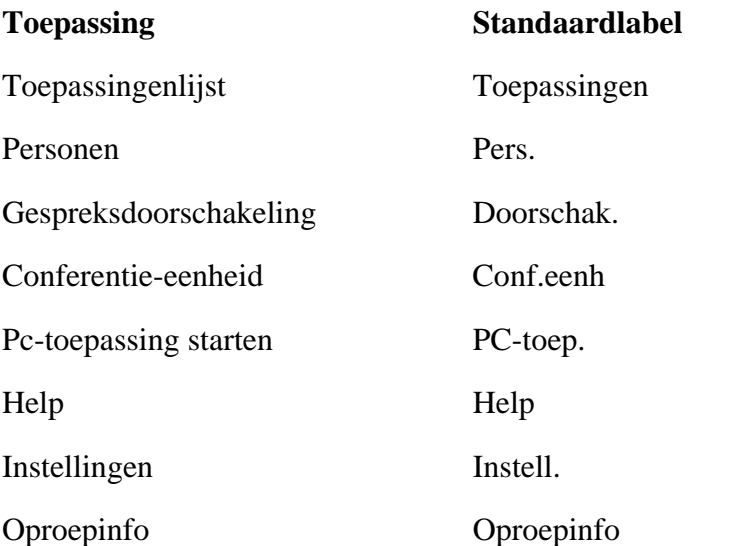

## <span id="page-30-0"></span>**Functietoetsen programmeren met de toepassing Instellingen**

U programmeert als volgt een telefoonfunctie of vaste toets:

- 1. Druk op **Instellingen** of **Example**.
- 2. Druk op **Programmeerbare toetsen**.
- 3. Druk op de toets die u wilt programmeren.
- 4. Druk op **Functies tonen**.
- 5. Gebruik de toetsen voor paginanavigatie om door de lijst met functies te bladeren.
- 6. Selecteer in de lijst de gewenste functie of vaste functietoets. Automatisch wordt een standaardlabel aan de toets toegewezen.
- 7. Typ zo nodig de gewenste informatie in de desbetreffende velden.
- 8. Als u een andere functie dan Bericht wacht-indicator en In wacht en Uit wacht halen programmeert, drukt u op **Opslaan** en bent u klaar met de procedure. Als u Bericht wacht-indicator en/of In wacht programmeert, voert u de volgende stappen uit:
	- Druk op het veld **Nummer bewerken**.
	- Voer met het schermtoetsenbord de cijfers in van het nummer van de telefoon voor de berichten waarvan u een melding wilt ontvangen (Bericht wacht) of voer het lijstnummer in (In wacht).
	- Druk op **Opslaan**.
- 9. Druk op **Sluiten**.

U programmeert als volgt een *telefoon*toepassing:

- 1. Druk op **Instellingen** of  $\mathbb{Z}$ .
- 2. Druk op **Programmeerbare toetsen**.
- 3. Druk op de toets die u wilt programmeren.
- 4. Druk op **Toepassingen tonen**.
- 5. Selecteer de gewenste toepassing.
- 6. Druk op **Opslaan**.
- 7. Druk op **Sluiten**.

<span id="page-31-0"></span>U programmeert als volgt Verkort kiezen:

- 1. Druk op **Instellingen** of **P**.
- 2. Druk op **Programmeerbare toetsen**.
- 3. Druk op de toets die u wilt programmeren. Als deze al is geprogrammeerd, drukt u op **Toets wissen**.
- 4. Druk op **Verkort kiezen**.
- 5. Druk op **Label bewerken** en voer het label voor Verkort kiezen in.
- 6. Druk op **Opslaan**.
- 7. Druk op **Nummer bewerken** en voer het telefoonnummer in voor Verkort kiezen.
	- De maximumlengte is 26 tekens.
	- 0-9, # en \*. Pauze en Flash zijn niet toegestaan.
	- De keuzetoetsen kunnen niet worden gebruikt om het nummer in te voeren.
- 8. Druk op **Opslaan** en druk daarna nogmaals op **Opslaan**.
- 9. Druk op **Sluiten**.

#### **Opmerkingen**:

- U kunt op elk gewenst moment terug naar de lijst met functies of toepassingen: druk daarvoor op **Annuleren** of op de toets **Toepassingen**.
- U kunt ook kiezen voor Label bewerken, Informatie wissen of Toets wissen.

#### **Programmering van een toets wissen**

Als u een bepaalde programmering van een toets niet meer gebruikt, kunt u deze desgewenst wissen.

U kunt als volgt de geprogrammeerde functie of toepassing bij een toets wissen:

- 1. Druk op **Instellingen** of **.**
- 2. Druk op **Programmeerbare toetsen**.
- 3. Druk op de toets waarvan u de programmering wilt wissen.
- 4. Druk op **Toets wissen**.

Druk op **Annuleren** of wijzig de programmering van de toets.

# <span id="page-32-0"></span>**UW LIJST MET CONTACTPERSONEN INSTELLEN (ALLEEN 5340)**

Gebruik de toepassing *Personen* om uw lijst met contactpersonen in te stellen.

## **Namen toevoegen aan de lijst met contactpersonen**

U kunt een naam toevoegen aan uw lijst met contactpersonen door deze rechtstreeks in te voeren via de toepassing *Personen* of door een nummer te kopiëren vanuit het scherm Oproepinfo. Aangezien het telefoonnummer van een contactpersoon verplicht is en de naam optioneel, wordt u eerst gevraagd het nummer in te voeren.

U voegt als volgt een naam toe aan uw lijst met contactpersonen via de toepassing *Personen*:

- 1. Open de toepassing *Personen*.
- 2. Druk op **Nieuw**.
- 3. Voer het nummer in.
- 4. Druk op **Opslaan**. Het scherm Voornaam wordt weergegeven.
- 5. Druk op de juiste letters voor de voornaam van uw contactpersoon.
- 6. Druk op **Opslaan**.
- 7. Druk op **Sluiten**.

## **Informatie in uw lijst met contactpersonen bewerken**

- 1. Open de toepassing *Personen*.
- 2. Druk op de naam die u wilt bewerken.

**Opmerking**: als u de naam wilt verwijderen uit de lijst met contactpersonen, drukt u op **Wissen**.

- 3. Druk op **Naam bewerken**.
- 4. Werk via het schermtoetsenbord de nodige informatie bij.
- 5. Druk op **Opslaan**.
- 6. Druk op **Nummer bewerken**.
- 7. Werk via het schermtoetsenbord de nodige informatie bij.
- 8. Druk op **Opslaan** en daarna op **Sluiten**.

# <span id="page-33-0"></span>**GESPREKKEN PLAATSEN EN BEANTWOORDEN**

U kunt op de volgende manieren een gesprek tot stand brengen:

- Kies een nummer vanuit de toepassing *Personen* (alleen bij de 5340 IP-telefoon).
- Druk op de geprogrammeerde toets die u hebt gekoppeld aan de persoon die u wilt bellen. Zie [Functies bij de toetsen programmeren](#page-27-0) voor meer informatie over het programmeren van toetsen.
- Kies het nummer met behulp van de keuzetoetsen.
- Gebruik **Telefoonboek** (zie [Telefoonboek](#page-33-0) hierna).

## **Kiezen vanuit de toepassing Personen (alleen 5340 IP-telefoon)**

U kiest als volgt het nummer van een contactpersoon uit de lijst Personen:

- 1. Open de toepassing *Personen*.
- 2. Gebruik de navigatietoetsen om door de lijst met contactpersonen te bladeren en de naam te selecteren.
- 3. Kies de naam van de contactpersoon op een van de volgende manieren:
	- Selecteer een contactpersoon en druk op **Kiezen**.
	- Druk op de toets rechts van het kiespictogram van de contactpersoon in de hoofdlijst. (De naam van de contactpersoon hoeft niet te worden geselecteerd.)
- 4. Vervolg het gesprek met de luidspreker of neem de hoorn op.

## **Telefoonboek**

U gebruikt als volgt het telefoonboek:

- 1. Druk op **Telefoonboek** (indien beschikbaar) of op de toets die geprogrammeerd is voor **Telefoonboek**.
- 2. Voer de naam van de gewenste persoon als volgt in:
	- Voor elke letter in de naam drukt u op de betreffende toets op het toetsenblok totdat de letter wordt weergegeven. Als u bijvoorbeeld de letter C nodig hebt, drukt u driemaal op het cijfer 2.
	- Als u een fout maakt, corrigeert u deze met de softwaretoets  $\leftarrow$ .
	- Als de volgende letter van een naam bij dezelfde cijfertoets hoort als de voorgaande letter, drukt u op de softwaretoets —> voordat u verdergaat.
	- Druk zo nodig op de softwaretoets —> om een spatie in te voegen tussen de vooren achternaam.
- 3. Druk op de functietoets **Opzoeken**.
- <span id="page-34-0"></span>4. Als de naam niet kan worden gevonden, bewerkt u de oorspronkelijke naam.
- 5. Druk op de softwaretoets **Volgende** als er meerdere resultaten zijn.
- 6. Ga op een van de volgende manieren te werk:
	- Als u een gesprek wilt voeren, drukt u op de softwaretoets **Oproep**.
	- Als u de invoer wilt bewerken, drukt u op de softwaretoets **Terug**.
	- Druk op **Annuleren** of de **Superkey** om te stoppen.

#### **Een oproep beantwoorden**

Ga op een van de volgende manieren te werk:

- Selecteer de programmeerbare lijntoets voor de inkomende lijn die knippert.
- Neem de hoorn op of druk op  $\mathbb{I}$  (**LUIDSPREKER**).

#### **Een gesprek beëindigen**

Ga op een van de volgende manieren te werk:

- Druk op de toets **Ophangen** of **Annuleren**  $(\mathcal{B})$ .
- Leg de hoorn weer op de haak.
- Druk op de toets die u hebt geprogrammeerd voor Annuleren.
- Als u handsfree belt, drukt u op  $\mathbb{I}\mathbb{I}$  (**LUIDSPREKER**).

## **Opnieuw kiezen**

U kunt als volgt het laatste nummer dat u handmatig hebt gekozen, opnieuw kiezen:

- 1. Neem de hoorn van de haak (optioneel).
- 2. Druk op  $12\pi$ **5** (**OPNIEUW KIEZEN**).

#### **Opnieuw kiezen: opgeslagen nummer**

U slaat als volgt het nummer op dat u het laatst handmatig hebt gekozen:

- 1. Neem de hoorn van de haak.
- 2. Kies de desbetreffende functietoegangscode.

U kiest als volgt een opgeslagen nummer opnieuw:

- 1. Neem de hoorn van de haak.
- 2. Kies de desbetreffende functietoegangscode.

## <span id="page-35-0"></span>**Handsfree-bediening**

U voert als volgt een handsfree-gesprek:

1. Als u geen hoofdlijn wilt gebruiken, moet u op een lijnweergavetoets drukken.

**Opmerking**: de beheerder moet lijnweergaven op de telefoon programmeren.

- 2. Kies het gewenste nummer.
- 3. U kunt spreken zodra de gebelde persoon opneemt. Met de handsfree-microfoon en -luidspreker van de telefoon kunt u geluid verzenden en ontvangen.

U beantwoordt als volgt een handsfree-gesprek:

- 1. Druk op de knipperende lijntoets.
- 2. Begin te spreken. Met de handsfree-microfoon en -luidspreker van de telefoon kunt u geluid verzenden en ontvangen.

U beëindigt als volgt een handsfree-gesprek:

• Druk op  $\overline{\psi}$  (**LUIDSPREKER**).

U schakelt als volgt de functie Dempen in tijdens een handsfree-gesprek:

• Druk op  $\mathcal X$  (**DEMPEN**). Het lampje van de toets Dempen gaat branden.

U schakelt als volgt de functie Dempen uit en gaat door met het gesprek:

• Druk op  $\triangle$  (**DEMPEN**). Het lampje van de toets Dempen gaat uit.

U schakelt als volgt de handsfree-functie uit:

• Neem de hoorn van de haak.

U schakelt als volgt de handsfree-functie weer in:

- 1. Druk op (**LUIDSPREKER**).
- 2. Leg de hoorn op de haak.

## <span id="page-36-0"></span>**Automatisch beantwoorden**

Wanneer de functie Automatisch beantwoorden actief is, geven inkomende oproepen een kort geluidssignaal waarna de telefoon de oproep beantwoordt in handsfree-modus. U kunt het gesprek handsfree of met de hoorn voortzetten.

U schakelt als volgt de functie Automatisch antwoorden in of uit:

• Druk op de toets voor **Automatisch beantwoorden**. (Zie Functies bij de toetsen [programmeren](#page-27-0) voor instructies voor de programmering van functies op uw telefoon.) De toets is verlicht en alle inkomende oproepen worden beantwoord in de handsfree-modus.

U schakelt als volgt over van de luidspreker naar de hoorn:

1. Neem de hoorn van de haak.

Voer een van de volgende handelingen uit om een oproep te beëindigen:

- Druk op  $\otimes$  (**Annuleren**).
- Druk op de softwaretoets **Ophangen**.
- Wacht totdat de beller ophangt.

## **De analoge lijn gebruiken**

De telefoon ondersteunt de lijninterfacemodule. Zie *De lijninterfacemodule gebruiken* voor meer informatie.

# <span id="page-37-0"></span>**OPROEPEN AFHANDELEN**

## **Wacht**

U plaatst als volgt een oproep in de wacht:

- Druk op **△∞** (**WACHT**).
- Druk op de toets die u hebt geprogrammeerd voor de wachtstand. Het lampje knippert op de lijn met de wachtende oproep.

**Opmerking**: u kunt alleen een oproep uit de wachtstand halen wanneer het toestel niet actief is.

Voer een van de volgende handelingen uit om een gesprek uit de wacht te halen:

- Neem de hoorn van de haak en druk op de knipperende lijntoets.
- Druk op het knipperende lampje.
- Gebruik de functie voor het toevoegen van een gesprek in de wacht om het gesprek in de wacht op te nemen.

U haalt als volgt een gesprek op een andere telefoon uit de wacht:

- Druk op de knipperende lijntoets.
- Kies de juiste functietoegangscode en het nummer van het station waarop het gesprek in de wacht is geplaatst.

## **Dempen**

Met de functie Dempen kunt u de hoorn, hoofdtelefoon of handsfree-microfoon van de telefoon tijdelijk uitzetten tijdens een gesprek.

U schakelt als volgt de functie Dempen in tijdens een gesprek:

• Druk op  $\triangle$  (**DEMPEN**). Het lampje  $\triangle$  (**DEMPEN**) gaat branden.

U schakelt als volgt het geluid opnieuw in om door te gaan met het gesprek:

• Druk op  $\stackrel{M}{\sim}$  (**DEMPEN**). Het lampje  $\stackrel{M}{\sim}$  (**DEMPEN**) gaat uit.

**Opmerking**: als u een gedempt handsfree-gesprek voert en u neemt de hoorn van de haak, wordt de microfoon van de hoorn automatisch ingeschakeld en gaat het lampje DEMPEN uit.

**OPMERKING VOOR GEBRUIKERS VAN RESILIENT 3300 ICP-SYSTEMEN**: als de telefoon wordt overgeschakeld naar een secundair systeem terwijl de luidspreker of hoorn is gedempt (als de toets Dempen is verlicht), blijft het gesprek gedempt totdat u het gesprek hebt beëindigd.

## <span id="page-38-0"></span>**Doorschakelen**

U schakelt een actief gesprek als volgt door:

- 1. Druk op  $\sim |\text{SR (DS.}/\text{CONF.})$ .
- 2. Kies het nummer van de derde persoon.
- 3. Ga op een van de volgende manieren te werk:
	- Hang op om het doorschakelen te voltooien.
	- Kondig het doorschakelen aan door te wachten op antwoord, de derde persoon in te lichten en vervolgens op te hangen.
	- Druk op  $\otimes$  (**ANNULEREN**) om het doorverbinden te annuleren.

U schakelt als volgt een actief gesprek door tijdens het gebruik van de hoofdtelefoon:

- 1. Druk op  $\sim |\text{SR (DS.}/\text{CONF.})$ .
- 2. Kies het nummer van de derde persoon.
- 3. Druk op de functietoets Verbreken om het doorschakelen te voltooien.

## **Conferentie**

U brengt als volgt een conferentie tot stand als reeds twee personen met elkaar in gesprek zijn, of voegt een andere partij toe aan een bestaande conferentie:

- 1. Druk op  $\sim |\text{SR (DS.}/\text{CONF.})$ .
- 2. Kies het nummer van de volgende persoon.
- 3. Wacht op een antwoord.
- 4. Druk op  $\sim |\text{SR (DS.}/\text{CONF.})$ .

U verlaat een telefonische conferentie als volgt:

• Hang op of druk op  $\otimes$  (**ANNULEREN**).

## **Conferentie splitsen**

U kunt als volgt een conferentie splitsen en een privé-gesprek voeren met de oorspronkelijke persoon:

• Druk op de softwaretoets **Splitsen**.

## <span id="page-39-0"></span>**Gesprek dat in de wacht staat toevoegen**

Een verplaatst als volgt een gesprek in de wacht naar een andere lijnweergave:

- 1. Druk op de toets van een beschikbare lijn.
- 2. Druk op de softwaretoets **Parkeer**.
- 3. Druk op de knipperende lijntoets.

U voegt als volgt een gesprek in de wacht toe aan een bestaand gesprek of bestaande conferentie:

- 1. Druk op de softwaretoets **Parkeer**.
- 2. Druk op de knipperende lijntoets.

## **Wisselen**

U belt als volgt een andere persoon wanneer u zich bevindt in een gesprek waarbij twee partijen zijn betrokken:

- 1. Druk op  $\sim |\mathfrak{M}|$  (DS./CONF.).
- 2. Kies het gewenste nummer.

U wisselt als volgt tussen de twee personen:

• Druk op de functietoets **Wisselen**.

## **Gespreksdoorschakeling**

Met Gespreksdoorschakeling kunt u inkomende oproepen doorschakelen naar een ander nummer wanneer uw telefoon bezet is, wanneer u de telefoon niet opneemt of altijd.

#### GESPREKSDOORSCHAKELING PROGRAMMEREN

U kunt doorschakelprofielen maken waarin wordt aangegeven waarnaar uw inkomende oproepen moeten worden doorgestuurd. Als u een doorschakelprofiel hebt gemaakt en opgeslagen, kunt u dat profiel op elk gewenst moment in- of uitschakelen in de toepassing [Gespreksdoorschakeling.](#page-39-0)

#### **Opmerkingen:**

- Het profiel Geen is een standaardprofiel dat door het systeem wordt geleverd. Er zijn geen nummers in geprogrammeerd en het wordt gebruikt om het doorschakelen van gesprekken uit te schakelen.
- Het standaardprofiel wordt weergegeven als de instelling van Gespreksdoorschakeling niet overeenkomt met een van uw profielen.
- Er kan slechts één gespreksprofiel tegelijk actief zijn.
- Het gestippelde keuzerondje naast het profiel geeft aan wat op het moment het actieve profiel is.

U maakt als volgt een doorschakelprofiel:

- 1. Start *Toepassingen*.
- 2. Druk op **Gespreksdoorschakeling**.
- 3. Druk op **Nieuw profiel**.
- 4. Druk op **Profielnaam bewerken**. Er verschijnt een schermtoetsenbord.
- 5. Druk op de juiste toetsen op het schermtoetsenbord om de profielnaam in te voeren en druk op **Opslaan**. Deze profielnaam geeft aan waarnaar uw telefoongesprekken worden doorgestuurd.
- 6. Schakel het selectievakje naast een of meer van de volgende categorieën voor doorschakelen in:
	- **Altijd**: hiermee worden alle oproepen doorgeschakeld.
	- **Intern in gesprek**: hiermee worden interne oproepen na enkele belsignalen doorgeschakeld als uw lijn bezet is.
	- **Extern in gesprek:** hiermee worden externe oproepen na enkele belsignalen doorgeschakeld als uw lijn bezet is.
	- **Geen antwoord intern:** hiermee worden interne oproepen doorgestuurd en worden gesprekken na een aantal belsignalen doorgeschakeld als u niet opneemt.
	- **Geen antwoord extern**: hiermee worden externe oproepen doorgestuurd en worden gesprekken na een aantal belsignalen doorgeschakeld als u niet opneemt.

**Opmerking**: u kunt een of meer instellingen kiezen, maar de instelling Altijd onderdrukt alle andere instellingen.

- 7. Voor elke van de doorschakelcategorieën doet u het volgende:
	- Druk op **Nummer bewerken** om het schermtoetsenbord weer te geven.
	- Voer via het schermtoetsenbord het juiste nummer in.
	- Druk op **Opslaan**.
- 8. Druk op **Opslaan**. Het bewerkingsvenster wordt gesloten. Dit profiel wordt opgeslagen maar niet geactiveerd. Zie *Gespreksdoorschakeling activeren* hierna als u dit profiel wilt activeren.

**Opmerking:** u kunt op elk gewenst moment op **Annuleren** drukken om deze toepassing af te sluiten zonder wijzigingen aan te brengen.

#### GESPREKSDOORSCHAKELING ACTIVEREN

Nadat u gespreksdoorschakeling hebt geprogrammeerd, schakelt u deze functie als volgt in:

- 1. Druk op *Toepassingen.*
- 2. Druk op **Gespreksdoorschakeling**.
- 3. Druk op het gewenste profiel.
- 4. Druk op **Activeren**.

#### GESPREKSDOORSCHAKELING ANNULEREN

U annuleert als volgt de functie Gespreksdoorschakeling:

- 1. Druk op *Toepassingen.*
- 2. Druk op **Gespreksdoorschakeling**.
- 3. Druk op de instelling **Geen**.
- 4. Druk op **Activeren**.

# <span id="page-42-0"></span>**ANDERE FUNCTIES GEBRUIKEN**

## **Accountcodes**

Een accountcode is een reeks cijfers die u toewijst aan uw gesprekken, meestal voor administratieve doeleinden. De code identificeert de account in de gespreksrecords die uw systeem genereert. Een geforceerde accountcode wordt meestal ingevoerd vanaf een ander toestel, en zorgt ervoor dat u functies kunt gebruiken of gesprekken kunt voeren die anders niet mogelijk waren vanaf dat toestel. Neem contact op met de systeembeheerder als u deze functie wilt inschakelen op uw telefoon.

U gebruikt als volgt accountcodes:

- 1. Neem de hoorn van de haak.
- 2. Kies de cijfers van de accountcode.
- 3. Druk op **#**.

U voert als volgt een accountcode in tijdens een gesprek:

- 1. Druk op **Superkey** (moet bij een toets zijn geprogrammeerd).
- 2. Selecteer **Accountcode**.
- 3. Kies de cijfers van de accountcode.
- 4. Druk op de softwaretoets **Opslaan**.
- 5. Ga op een van de volgende manieren te werk:
	- Druk op de toets **Ja** voor een geverifieerde accountcode.
	- Druk op de toets **Nee** voor een niet-geverifieerde accountcode.

## **ACD**

Als uw telefoon is ingeschakeld voor ACD, kunt u zich aanmelden als agent. Wanneer er geen agent is aangemeld op een voor ACD ingeschakeld toestel, wordt de melding *AFGEMELD* weergegeven.

U meldt zich als volgt aan als een ACD-agent:

- 1. Neem de hoorn van de haak.
- 2. Druk op de **Superkey**.
- 3. Druk op **Ja**.
- 4. Voer uw agent-ID in met het toetsenblok.
- 5. Druk op **Enter**.

De tekst *AFGEMELD* verdwijnt.

#### <span id="page-43-0"></span>**Wachtstand - Extern ophalen**

U kunt als volgt een gesprek ophalen dat in de wachtstand is gezet door de telefonist:

- 1. Neem de hoorn van de haak.
- 2. Kies de desbetreffende functietoegangscode.
- 3. Kies de cijfers die de telefonist heeft genoemd.

#### **Terugbellen**

Met de functie Terugbellen kunt u zich laten waarschuwen wanneer een telefoonlijn die bezet was, vrijkomt, of wanneer een telefoon is gebruikt nadat een oproep niet was beantwoord.

U verzoekt als volgt om te worden teruggebeld wanneer het station dat u belt bezet is of niet opneemt:

- 1. Druk op **Bel me terug**.
- 2. Hang op.

Zodra de gebelde persoon beschikbaar is, gaat uw telefoon over en wordt de belindicator voor terugbellen weergegeven.

U beantwoordt als volgt een verzoek om terug te bellen:

• Wanneer u de belindicator ziet, neemt u de hoorn op.

## **Gespreksdoorschakeling: op afstand (Ik ben hier)**

U schakelt als volgt gesprekken van een station op afstand door naar uw huidige locatie:

- 1. Druk op **Superkey** (moet bij een toets zijn geprogrammeerd).
- 2. Druk op de softwaretoets **Nee** totdat "Doorschakeling?" verschijnt.
- 3. Druk op de softwaretoets **Doorschakelen**.
- 4. Druk op de softwaretoets **Volgende** totdat "Ik ben hier" verschijnt.
- 5. Druk op de softwaretoets **Naar mij**.
- 6. Kies het toestelnummer van het station op afstand.

Druk op de softwaretoets <— om een teken te verwijderen en om fouten te corrigeren bij het kiezen van een nummer.

7. Druk op (**OMLAAG**) of op de softwaretoets **Opslaan**.

<span id="page-44-0"></span>U annuleert als volgt Gespreksdoorschakeling: op afstand vanaf het station waarop dit is ingesteld:

- 1. Neem de hoorn van de haak.
- 2. Kies de desbetreffende functietoegangscode.
- 3. Kies het toestelnummer van het station op afstand.
- 4. Hang op.

U annuleert als volgt Gespreksdoorschakeling: op afstand vanaf het station waarvan de gesprekken worden doorgeschakeld:

- 1. Druk op **Superkey** (moet bij een toets zijn geprogrammeerd).
- 2. Druk op de softwaretoets **Nee** totdat "Doorschakeling?" verschijnt.
- 3. Druk op de softwaretoets **Doorschakelen**.
- 4. Druk op de softwaretoets **Controleren**.
- 5. Druk op de softwaretoets **Toets wijzigen**.
- 6. Druk op de softwaretoets **Doorsch uitsch**.
- 7. Druk op **Superkey** (moet bij een toets zijn geprogrammeerd).

## **Gespreksdoorschakeling - keten beëindigen**

Ga als volgt te werk als u gesprekken niet meer wilt laten doorschakelen door het nummer van het doeltoestel:

- 1. Neem de hoorn van de haak.
- 2. Kies 64.
- 3. Hang op.

Ga als volgt te werk als u gesprekken weer wilt laten doorschakelen door het nummer van het doeltoestel:

- 1. Neem de hoorn van de haak.
- 2. Kies de desbetreffende functietoegangscode.
- 3. Hang op.

#### **Gespreksdoorschakeling: gedwongen**

U kunt als volgt een inkomende oproep hoe dan ook doorschakelen:

• Druk op de softwaretoets Doorschakelen.

## <span id="page-45-0"></span>**Gespreksdoorschakeling: negeren**

U kunt als volgt een gespreksdoorschakeling negeren en een station bellen:

- 1. Neem de hoorn van de haak.
- 2. Kies de desbetreffende functietoegangscode.
- 3. Kies het toestelnummer.

#### **Gesprekshistorie**

Met de functie Gesprekshistorie kunt u de namen (indien beschikbaar) en de telefoonnummers bijhouden van gemiste gesprekken, beantwoorde, binnenkomende, externe gesprekken en uitgaande externe gesprekken. Als de functie eenmaal op uw telefoon is ingeschakeld door de systeembeheerder, werkt Gesprekshistorie automatisch.

U kunt als volgt gesprekshistorie weergeven en gespreksgegevens bekijken:

- 1. Druk op de functietoets **Gesprekshistorie**. Het totale aantal gemiste gesprekken wordt tussen haakjes ( ) aangegeven en het aantal nieuwe gemiste gesprekken wordt met een \* aangegeven.
- 2. Als u door de lijst met gemiste gesprekken wilt bladeren, drukt u op de softwaretoets **Ja** en vervolgens op  $\bullet$  (**OMHOOG**) en  $\bullet$  (**OMLAAG**) om door de lijst te bladeren.

Als u de beantwoorde of uitgaande gesprekken wilt bekijken, drukt u op de softwaretoets **Nee** (eenmaal voor beantwoorde en tweemaal voor uitgaande gesprekken) en vervolgens op de toetsen (**OMHOOG**) en (**OMLAAG**) om door de lijst te bladeren.

3. Als u het nummer van de beller wilt zien, drukt u op de softwaretoets **Details**.

U kunt als volgt terugbellen:

- 1. Kies het gesprek waarvan u het nummer wilt terugbellen.
- 2. Ga op een van de volgende manieren te werk:
	- Als het een intern gesprek betreft en de naam van de beller bekend is, drukt u op de softwaretoets **Kiezen**. Bij onbekende nummers wordt de optie **Kiezen** niet weergegeven.
	- Als het een extern gesprek betreft en u externe gesprekken gewoonlijk vooraf laat gaan door bijvoorbeeld een 9, is het systeem waarschijnlijk zo geprogrammeerd door de systeembeheerder dat de 9 voor u wordt ingevoegd. Als dat het geval is, wordt het gesprek onmiddellijk gestart als u op de softwaretoets **Kiezen** drukt. Soms kan het systeem het nummer niet automatisch kiezen. Als dit gebeurt, kunt u de gekozen cijfers handmatig bewerken door op de softwaretoets <— (**Wissen**) te drukken. Met de softwaretoets <— (**Wissen**) kunt u het meest linkse cijfer verwijderen, waarna u de cijfers typt die u wilt invoegen. Wanneer u de kiesreeks naar wens hebt aangepast, drukt u op de softwaretoets **Kiezen** om het nummer te bellen.

<span id="page-46-0"></span>U wist als volgt alle lijsten met gemiste, beantwoorde of uitgaande gesprekken:

- 1. Nadat u het type logboek hebt geselecteerd dat u wilt verwijderen, drukt u op de softwaretoets **Alles verwijderen**.
- 2. Bevestig dat u alle items wilt verwijderen door op de softwaretoets **Ja** te drukken.

U verwijdert als volt een bepaald gesprek uit het gesprekkenlogboek:

• Open het gesprekkenlogboek met het gesprek dat u wilt verwijderen en druk tweemaal op **Ja** of op de softwaretoets **Verwijderen**.

#### **In wacht**

Met de functie In wacht kunt u een gesprek in de wacht zetten. Vervolgens kunt u of iemand anders het gesprek uit de wacht halen vanaf elk toestel in het systeem.

Nadat een gesprek in de wacht is gezet, kunt u automatisch worden verbonden met een oproepsysteem zodat u de gewenste persoon kunt informeren over het gesprek.

U kunt als volgt een actief gesprek in de wacht zetten:

- 1. Ga op een van de volgende manieren te werk:
	- Druk op de functietoets **In wacht** (moet zijn geprogrammeerd).
	- Druk op  $\sim |\Omega|$  (**DS./CONF.**) en kies de juiste functietoegangscode. Op het display ziet u WACHT@, gevolgd door de bestemming en de wachtrij-index (indien van toepassing). Voorbeeld: WACHT@ 1234 @ 02.
- 2. Kies het nummer van de telefoonlijst waarbij u het gesprek in de wacht wilt zetten (niet nodig als het nummer is geprogrammeerd onder de functietoets **In wacht**).
- 3. Als u een gebruiker wilt laten weten dat een gesprek voor hem of haar in de wacht staat, gaat u op een van de volgende manieren te werk:
	- Als automatisch oproepen is ingeschakeld, kondigt u het gesprek aan, evenals de cijfers op het display waarmee het gesprek uit de wacht kan worden gehaald.
	- Als automatisch oproepen niet is ingeschakeld, drukt u op de geprogrammeerde toets **Oproep** of kiest u de juiste functietoegangscode gevolgd door het nummer van de oproepzone (indien nodig). Kondig vervolgens de oproep aan evenals de cijfers waarmee het gesprek uit de wacht kan worden gehaald. Deze cijfers worden weergegeven op het display.

**Opmerking**: oproepen via een luidspreker is niet toegestaan als u handsfree belt. U moet de hoorn of de hoofdtelefoon gebruiken.

U kunt als volgt een gesprek uit de wacht ophalen:

- 1. Ga op een van de volgende manieren te werk:
	- Kies de desbetreffende functietoegangscode.
	- Druk op de functietoets **Uit wacht halen** (moet zijn geprogrammeerd).
- <span id="page-47-0"></span>2. Kies het nummer van de telefoonlijst waarbij het gesprek in de wacht staat (niet nodig als het nummer is geprogrammeerd onder de functietoets **In wacht**).
- 3. Als er onder het nummer meerdere gesprekken in de wacht staan, kiest u het tweecijferige indexnummer om een specifiek gesprek op te halen. Met # kunt u het gesprek ophalen dat het langste in de wacht staat.

## **Gesprek opnemen**

U beantwoordt als volgt een oproep die binnenkomt op een ander toestel in uw pickup-groep:

- 1. Neem de hoorn van de haak.
- 2. Druk op de toets die u hebt geprogrammeerd voor **Opnemen**.

U beantwoordt als volgt een oproep die binnenkomt op een ander toestel dat niet in uw pickup-groep zit:

- 1. Neem de hoorn van de haak.
- 2. Kies de desbetreffende functietoegangscode.
- 3. Kies het nummer van het station dat overgaat.

## **Parkeren**

Wanneer u een ingesprektoon hoort, kunt u de functie Parkeren gebruiken om te worden gewaarschuwd wanneer de desbetreffende persoon weer vrij is.

U kunt als volgt wachten op het vrijkomen van een station dat in gesprek is:

• Druk op de softwaretoets **Ik wacht**.

U neemt als volgt een gesprek op wanneer u de parkeertoon hoort:

• U kunt de functie Wisselen of Gesprek wisselen gebruiken via de vaste toets  $\sim$   $\sqrt{\omega}$ (**DS.**/**CONF.**) of via een programmeerbare lijntoets.

## **Directe oproep**

Met de functie Directe oproep kunt u een persoon oproepen via de handsfree-luidspreker van de gebelde persoon. Als bij de opgeroepen persoon de functie Aankondiging via luidspreker is ingeschakeld, is de oproep hoorbaar, ook wanneer die persoon een gesprek voert via de hoorn of de hoofdtelefoon. Als de opgeroepen persoon de functie Handsfree beantwoorden heeft ingeschakeld en op de telefoon heeft geactiveerd, wordt met uw oproep automatisch een handsfree-gesprek tot stand gebracht met de opgeroepen persoon.

U roept als volgt iemand op:

- 1. Neem de hoorn van de haak.
- 2. Druk op de functietoets voor Directe oproep of kies de juiste functietoegangscode.
- 3. Kies het toestelnummer.
- 4. Spreek na de toon met de gekozen persoon.

Of de functie Handsfree beantwoorden is ingeschakeld en geactiveerd op uw telefoon bepaalt hoe u een directe oproep beantwoordt. Zie hiervoor een van de volgende procedures in deze handleiding:

- Directe oproep handsfree beantwoorden ingeschakeld
- Directe oproep handsfree beantwoorden uitgeschakeld

#### **Directe oproep - handsfree beantwoorden ingeschakeld**

Als u een directe oproep ontvangt, wordt met de functie Handsfree beantwoorden automatisch een handsfree-gesprek tot stand gebracht nadat de telefoon éénmaal is overgegaan.

De beheerder kan de functie Handsfree beantwoorden in- en uitschakelen op de telefoon. Als de beheerder de functie heeft ingeschakeld, kunt u deze functie zelf via de telefoon activeren of deactiveren.

U activeert als volgt de functie Handsfree beantwoorden:

- Druk eenmaal op  $\triangle$  (**DEMPEN**) als de telefoon niet actief is. Het lampje van de toets DEMPEN knippert om aan te geven dat de functie Handsfree beantwoorden is geactiveerd.
- Wanneer u een directe oproep ontvangt, gaat het lampje van de toets DEMPEN uit en wordt automatisch een handsfree-gesprek tot stand gebracht.

U deactiveert als volgt de functie Handsfree beantwoorden:

- Druk eenmaal op de knipperende toets **A** (**DEMPEN**). Het lampje van de toets DEMPEN gaat uit.
- Zie "Directe oproep: handsfree beantwoorden uitgeschakeld" elders in deze handleiding wanneer u een directe oproep wilt beantwoorden als de functie Handsfree beantwoorden is uitgeschakeld.

**Opmerking**: de functie Handsfree beantwoorden is standaard uitgeschakeld op de telefoon. Als de toets  $\triangle$  (DEMPEN) uit staat wanneer uw toestel niet actief is, betekent dit dat de functie Handsfree beantwoorden is uitgeschakeld.

U beantwoordt als volgt een oproep via Handsfree beantwoorden:

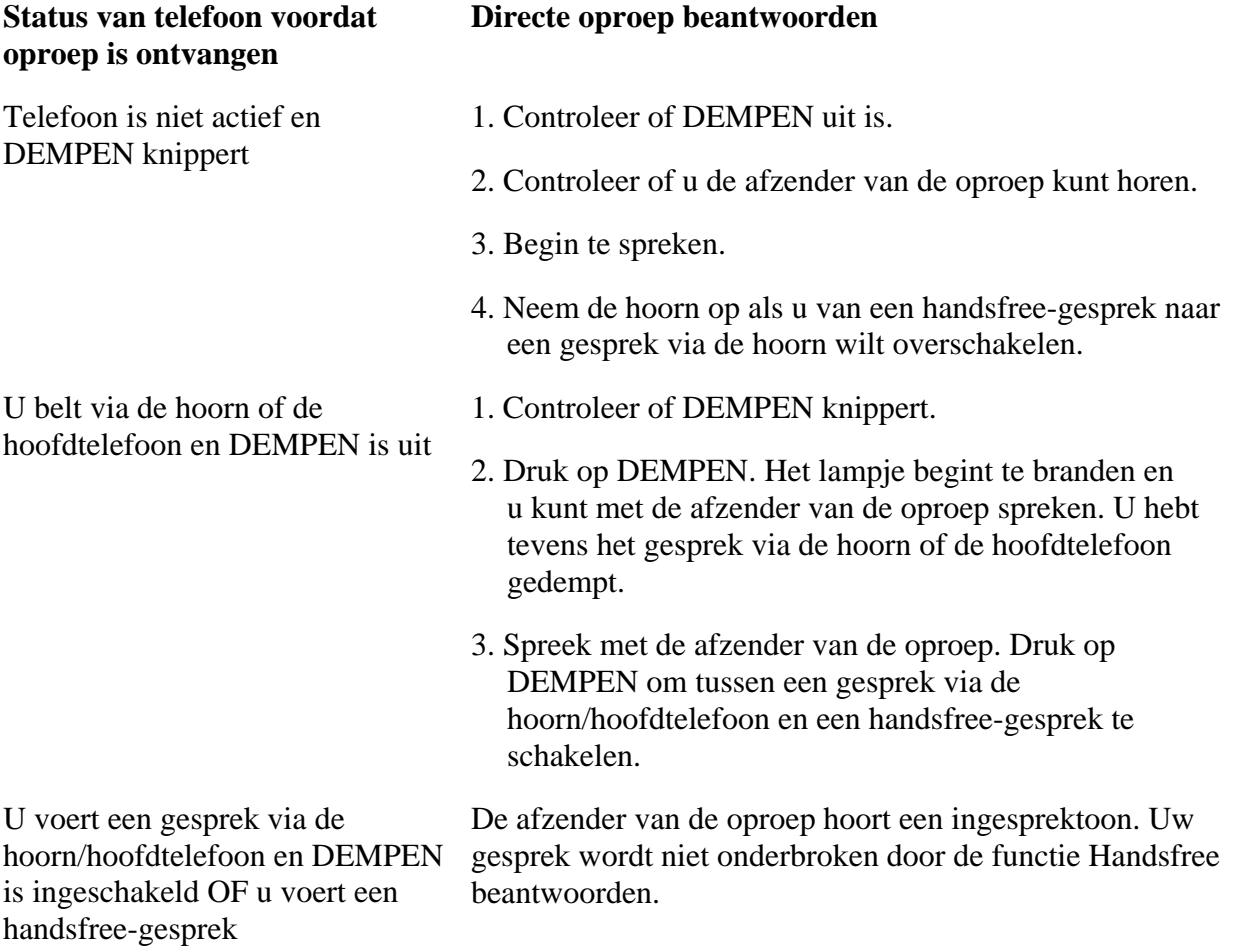

U beëindigt als volgt een gesprek na Handsfree beantwoorden:

• Druk op  $\overline{\psi}$  (**LUIDSPREKER**) of op  $\otimes$  (**ANNULEREN**).

Als het handsfree-gesprek na een directe oproep is beëindigd, brandt het lampje van de toets DEMPEN weer op dezelfde wijze als voor het gesprek.

#### **Directe oproep - handsfree beantwoorden uitgeschakeld**

De functie Handsfree beantwoorden wordt door de beheerder in- en uitgeschakeld en door uzelf op de telefoon geactiveerd en gedeactiveerd. Zie "Directe oproep: handsfree beantwoorden ingeschakeld" elders in deze handleiding om de functie Handsfree beantwoorden te deactiveren. Als de functie Handsfree beantwoorden op de telefoon is gedeactiveerd en u een directe oproep ontvangt, wordt de directe oproep aangegeven doordat de telefoon éénmaal overgaat.

U beantwoordt als volgt een gesprek bij een directe oproep als de functie Handsfree beantwoorden is uitgeschakeld:

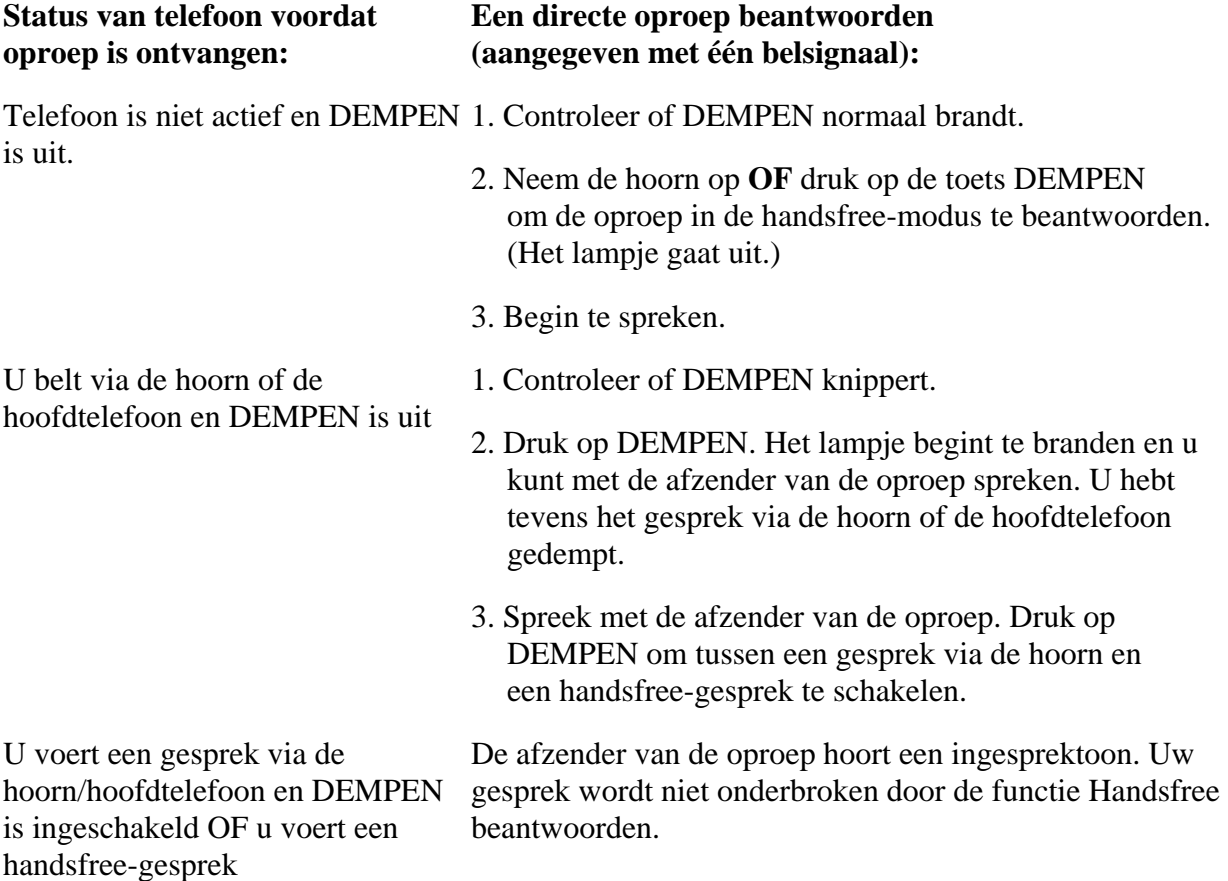

Voer een van de volgende handelingen uit om een gesprek na een directe oproep te beëindigen:

- Leg de hoorn op de haak om een gesprek via de hoorn te beëindigen.
- Druk op  $\overline{\psi}$  (**LUIDSPREKER**) om een handsfree-gesprek te beëindigen.
- Druk op  $\otimes$  (**ANNULEREN**).

Als het handsfree-gesprek na een directe oproep is beëindigd, brandt het lampje van de toets (DEMPEN) weer op dezelfde wijze als voor het gesprek.

## <span id="page-51-0"></span>**Niet storen-functie**

Wanneer u de functie Niet storen inschakelt, horen bellers een ingesprektoon en krijgen zij een bericht op het display dat aangeeft dat u niet wilt worden gestoord.

U schakelt als volgt de functie Niet storen in of uit:

• Druk op de toets die u hebt geprogrammeerd voor de functie Niet storen. Deze toets is verlicht wanneer Niet storen is ingeschakeld en is niet verlicht als Niet storen niet is ingeschakeld. Op de lijnstatus van de telefoon wordt het pictogram Niet storen ( $\odot$ ) weergegeven.

U schakelt als volgt Niet storen in vanaf een toestel op afstand:

- 1. Neem de hoorn op.
- 2. Kies het nummer van het station waarvoor u **Niet storen** wilt inschakelen.
- 3. Hang op.

De functie Niet storen uitschakelen vanaf een station op afstand:

- 1. Neem de hoorn op.
- 2. Kies de desbetreffende functietoegangscode.
- 3. Kies het nummer van het station waarop **Niet storen** is ingeschakeld.
- 4. Hang op.

#### **Noodoproepen**

**Waarschuwing voor het bellen van alarmnummers:** vraag de plaatselijke overheden naar alarmnummers en de beschikbaarheid van 112 of vergelijkbare diensten in uw regio.

Alarmnummers kunnen op twee manieren worden gebeld, afhankelijk van de programmering van de 3300 ICP:

- Routering van noodoproepen NIET geprogrammeerd
- Routering van noodoproepen WEL geprogrammeerd

**Voorzichtig**: vraag de systeembeheerder hoe u alarmnummers kunt bellen.

#### **ALARMNUMMER BELLEN WANNEER ROUTERING VAN NOODOPROEPEN NIET IS GEPROGRAMMEERD**

**Als routering van noodoproepen NIET is geprogrammeerd, moet u een alarmnummer kiezen door de hoorn op te nemen en de geprogrammeerde toets voor de analoge lijn te selecteren. Als de modus Privégesprek is ingeschakeld en de lokale lijn van de toets Analoge lijn bezet is, wordt er geen nummer gekozen via de LIM-lijn (lijninterfacemodule).** Het bellen van een alarmnummer via een IP-verbinding wordt mogelijk niet ondersteund vanwege de configuratie van het ICP-systeem en het land waarin u zich bevindt. Neem contact op met de systeembeheerder voor meer informatie.

U belt als volgt een alarmnummer via de LIM-lijn:

- 1. Neem de hoorn van de haak.
- 2. Druk op de toets voor de analoge lijn die u hebt geprogrammeerd:

Op het toestel verschijnt de melding *ANALOG CALL (ANALOOG GESPREK).*

3. Kies het lokale alarmnummer.

Wanneer er geen IP-verbinding kan worden gemaakt, belt u een alarmnummer als volgt via de LIM-lijn:

- 1. Neem de hoorn van de haak.
- 2. Druk op de toets voor de analoge lijn die u hebt geprogrammeerd:

Op het toestel verschijnt de mededeling *IP FAIL: ANALOG CALL (IP-FOUT: ANALOOG GESPREK)*.

3. Kies het lokale alarmnummer.

#### **ALARMNUMMER BELLEN WANNEER ROUTERING VAN NOODOPROEPEN WEL IS GEPROGRAMMEERD**

**Opmerking:** deze procedure geldt als aanvulling op de methoden die hiervoor zijn beschreven.

U belt als volgt een alarmnummer als routering van noodoproepen wel is geprogrammeerd:

- 1. Neem de hoorn van de haak.
- 2. Kies het lokale alarmnummer (112 of vergelijkbaar nummer).

Raadpleeg De lijninterfacemodule gebruiken voor meer informatie over het gebruik van de LIM-lijn.

## <span id="page-53-0"></span>**Meeluisteren**

Met de functie Meeluisteren kunt u een gesprek voeren via de hoorn terwijl anderen in de nabije omgeving kunnen meeluisteren naar de gesprekspartner via de luidspreker. De handsfreemicrofoon is bij de functie Meeluisteren uitgeschakeld.

U activeert Meeluisteren als volgt tijdens een gesprek via de hoorn:

• Druk op de toets **Meeluisteren**.

Uw gesprekspartner is nu zowel via de hoofdtelefoon/hoorn als via de luidspreker te horen.

U brengt als volgt een normaal gesprek tussen twee personen tot stand:

## • Druk op (**LUIDSPREKER**).

U sluit als volgt de functie Meeluisteren af (en keert terug naar een normaal gesprek via hoorn/hoofdtelefoon):

• Druk op de toets **Meeluisteren**.

U kunt als volgt de functie Meeluisteren inschakelen of uitschakelen in de hoofdtelefoonmodus:

• Druk op de toets **Meeluisteren**.

## **Groepsoproep / "Meet Me" beantwoorden**

Met Groepsoproep kunt u een groep telefoons oproepen via de ingebouwde luidsprekers. U kunt behoren tot maximaal drie intercomgroepen, waarbij één groep wordt aangewezen als uw hoofdgroep.

Wanneer u moet reageren op een groepsoproep maar u niet weet wie of welk toestelnummer u hebt opgeroepen, gebruikt u de functie Meet Me beantw. U hebt maximaal 15 minuten nadat u een oproep hebt ontvangen de tijd om de functie Meet Me beantwoorden te gebruiken.

U plaatst als volgt een groepsoproep:

- 1. Neem de hoorn van de haak.
- 2. Druk op **Directe oproep** of kies de juiste functietoegangscode.
- 3. Ga op een van de volgende manieren te werk:
	- Als u uw primaire oproepgroep wilt oproepen, drukt u op **#**.
	- Als u een specifieke oproepgroep wilt oproepen, kiest u het lijstnummer van de oproepgroep.
- 4. Spreek na de toon met de gekozen persoon.

<span id="page-54-0"></span>U reageert als volgt op een groepsoproep met de functie Meet me beantwoorden:

- 1. Neem de hoorn op.
- 2. Druk op de toets die u hebt geprogrammeerd voor Meet Me beantwoorden of kies de juiste functietoegangscode.

(Zie [Functies bij de toetsen programmeren](#page-27-0) voor instructies voor de programmering van functies op uw telefoon.)

- 3. Ga op een van de volgende manieren te werk:
	- Als u wilt reageren op een oproep van uw primaire oproepgroep, drukt u op **#**.
	- Als u wilt reageren op een oproep van een specifieke oproepgroep, kiest u het lijstnummer van de oproepgroep.

## **Gebruik met hoofdtelefoon**

U schakelt als volgt de hoofdtelefoonmodus in:

• Druk op de functietoets **Hoofdtelefoon**.

U beantwoordt als volgt een oproep (wanneer Automatisch beantwoorden is uitgeschakeld):

• Druk op de knipperende lijntoets.

U beantwoordt als volgt een oproep (wanneer Gespreksmelding is ingeschakeld):

• Selecteer **Sluiten** en selecteer de hoofdlijn.

U hangt als volgt op:

• Druk op  $\otimes$  (**ANNULEREN**).

U dempt als volgt de microfoon van de hoofdtelefoon:

• Druk op de toets  $\frac{M}{A}$  (**DEMPEN**). Het lampje gaat branden.

U schakelt als volgt het geluid opnieuw in en gaat door met het gesprek:

• Druk op de toets  $\triangle$  (**DEMPEN**). Het lampje gaat uit.

## <span id="page-55-0"></span>**Hot Desking**

Via Hot Desking kunt u een flexibele aanmelding bij het telefoonsysteem uitvoeren. U kunt zich dan aanmelden vanaf elke telefoon die als Hot Desk is ingesteld. Wanneer u zich aanmeldt bij de telefoon met het aan u toegewezen Hot Desk-toestelnummer, zijn automatisch al uw toetsen voor verkort kiezen, functietoetsen, doorschakelingsinstellingen, lijnweergaven en zelfs uw taalvoorkeur voor de display op de telefoon beschikbaar. Als u na de aanmelding telefooninstellingen wijzigt (en bijvoorbeeld een verkortkiesnummer toevoegt), worden de wijzigingen automatisch opgeslagen in uw persoonlijke profiel. Dit profiel wordt geactiveerd zodra u zich aanmeldt bij een telefoon die ondersteuning biedt voor Hot Desking.

Wanneer u zich aanmeldt als een gebruiker van Hot Desk, worden alle gegevens van de Gesprekshistorie voor u bijgewerkt. U ziet geen gesprekslijsten voor het geregistreerde lijstnummer van de telefoon: u ziet alleen uw historische gegevens. Wanneer u zich afmeldt, worden de historische gegevens van het geregistreerde lijstnummer weergegeven. Om toegang te krijgen tot uw voicemail wanneer u bent aangemeld als een Hot Desk-gebruiker, moet u zich aanmelden bij uw voicemail.

U meldt zich als volgt aan bij een telefoon voor Hot Desking (het toestel mag niet bezet zijn):

- 1. Druk op de toets die u hebt geprogrammeerd voor **Hot Desking**.
- 2. Druk op de toets **Aanmelden**.
- 3. Voer uw toestelnummer voor Hot Desk in met de telefoontoetsen en druk op **OK**.
- 4. Voer uw PIN-nummer in en druk op **OK**.

Wanneer u zich hebt aangemeld als een Hot Desk-gebruiker, wordt op de statusregel van de telefoon het Hot Desk-pictogram  $(\triangle)$  weergegeven.

U meldt zich als volgt af bij een telefoon voor Hot Desking (het toestel mag niet bezet zijn):

- 1. Druk op de toets die u hebt geprogrammeerd voor **Hot Desking**.
- 2. Druk op de opdrachttoets **Afmelden**.
- 3. Druk op de opdrachttoets **Bevestigen**.

**Opmerking:** uw profiel kan maar op één toestel tegelijk actief zijn. Als u zich bij een ander toestel aanmeldt zonder dat u zich hebt afgemeld bij het eerste toestel, wordt uw profiel bij de eerste telefoon automatisch gedeactiveerd.

## **Externe afmelding voor Hot Desk**

Als een gebruiker vergeten is zich af te melden bij een Hot Desking-telefoon, kan die worden afgemeld vanaf elke telefoon die ondersteuning biedt voor een externe afmelding voor Hot Desk.

**Opmerking**: deze functie moet via de Serviceklasse zijn toegestaan door uw systeembeheerder.

<span id="page-56-0"></span>U handelt als volgt bij een externe afmelding bij een Hot Desk-telefoon:

- 1. Kies 111.
- 2. Kies het Hot Desk-toestelnummer dat u wilt afmelden.
- 3. Druk op de opdrachttoets **Afmelden**.
- 4. Druk op de opdrachttoets **Bevestigen**.

## **Hot Desk PIN wijzigen**

U kunt als volgt uw Hot Desk PIN wijzigen:

- 1. Meld u aan bij een Hot Desking-telefoon.
- 2. Druk op **Superkey** (moet bij een toets zijn geprogrammeerd).
- 3. Druk op de softwaretoets **PIN HotDesk**.
- 4. Druk op de softwaretoets **Ja**.
- 5. Voer de huidige PIN in of ga meteen naar stap 6 als er nog geen PIN is toegewezen.
- 6. Druk op de softwaretoets **Invoer**.
- 7. Voer de nieuwe PIN in. De PIN mag alleen de cijfers 0 t/m 9 bevatten en kan 1 tot 8 tekens lang zijn.
- 8. Druk op de softwaretoets **Invoer**.
- 9. Voer de nieuwe PIN nogmaals in.
- 10. Druk op de **Superkey**.

## **Maak bezet**

U kunt de functie Maak bezet gebruiken om het voor andere bellers te laten lijken of u in gesprek bent. Als bellers uw nummer kiezen wanneer Maak bezet is ingeschakeld, wordt op hun telefoon een bericht weergegeven dat uw lijn bezet is.

U schakelt Maak bezet als volgt in:

• Druk op de toets die u hebt geprogrammeerd voor **Maak bezet**. Wanneer Maak bezet is ingeschakeld, is de toets verlicht en wordt het bericht *MAAK BEZET* weergegeven.

U schakelt Maak bezet als volgt uit:

• Druk op de toets die u hebt geprogrammeerd voor **Maak bezet**.

## <span id="page-57-0"></span>**Bericht wacht-indicator**

De functie Bericht wacht-indicator kan u waarschuwen als er berichten zijn achtergelaten op een andere telefoon. Als u deze functie hebt geprogrammeerd onder een toets, is deze toets altijd actief.

U gebruikt de Bericht wacht-indicator als volgt om contact op te nemen met het toestel dat een bericht heeft achtergelaten:

• Druk op de toets die u hebt geprogrammeerd voor de functie Bericht wacht-indicator.

## B**erichten: adviestekst**

Via adviesberichten kunt u een bericht selecteren dat op het display van uw telefoon wordt weergegeven zodat mensen die bij uw bureau komen weten waar u bent. U kunt kiezen uit verscheidene adviesberichten, zoals "Op vakantie", "In vergadering" of "Lunchen".

U schakelt als volgt Berichten: adviestekst in:

- 1. Druk op **Superkey** (moet bij een toets zijn geprogrammeerd).
- 2. Druk indien nodig op de softwaretoets **Nee** totdat "Adviesberichten?" verschijnt.
- 3. Druk op de softwaretoets **Advies**.
- 4. Druk op de softwaretoets **Volgende** tot het gewenste bericht verschijnt.
- 5. Druk op de softwaretoets **Bericht aan**.

U schakelt als volgt Berichten: adviestekst uit:

- 1. Druk op **Superkey** (moet bij een toets zijn geprogrammeerd).
- 2. Druk indien nodig op de softwaretoets **Nee** totdat "Adviesberichten" verschijnt.
- 3. Druk op de softwaretoets **Ja** wanneer "Advies" wordt weergegeven.
- 4. Druk op de softwaretoets **Bericht uit**.

## **Berichten: terugbellen**

U laat als volgt een terugbelbericht achter wanneer u de ingesprektoon of terugbeltoon hoort:

• Druk op **EX** (**BERICHT**) of op de softwaretoets **Terugbellen**.

U reageert als volgt op een indicatie dat een bericht wacht op uw telefoon:

- 1. Druk op  $\overline{\mathscr{B}}$  (**BERICHT**).
- 2. Als u een wachtwoord moet invoeren, voert u uw wachtwoord in (en drukt u op de softwaretoets **Invoer** indien beschikbaar).
- 3. Druk op de softwaretoets **Lees bericht** en voer een van de volgende of alle volgende handelingen uit:
	- Druk op de softwaretoets **Meer** als u het tijdstip wilt zien waarop het bericht is verzonden.
	- Druk tweemaal op de softwaretoets **Meer** als u het nummer van de beller wilt zien.
	- Druk op de softwaretoets **Oproep** als u de afzender van het bericht wilt bellen.
	- Druk op de softwaretoets **Bericht wissen** als u het bericht wilt wissen.
	- Druk op  $\mathcal{B}$  (**BERICHT**) om het volgende bericht te bekijken.

U controleert als volgt vanaf een station op afstand of er berichten zijn:

- 1. Druk op **Superkey** (moet bij een toets zijn geprogrammeerd).
- 2. Druk op de softwaretoets **Nee** totdat "Ext. berichten?" wordt weergegeven.
- 3. Druk op de softwaretoets **Ja**.
- 4. Kies uw toestelnummer.
- 5. Druk op de softwaretoets **Invoer**.
- 6. Als u een wachtwoord moet invoeren, voert u uw wachtwoord in en drukt u op de softwaretoets **Invoer**.
- 7. Druk op de softwaretoets **Ja**.

U kunt als volgt een wachtwoord instellen, wijzigen of wissen (maximaal 7 cijfers, geen 0):

- 1. Druk op **Superkey** (moet bij een toets zijn geprogrammeerd).
- 2. Druk op de softwaretoets **Nee** totdat "Nieuw wachtwoord?" wordt weergegeven.
- 3. Druk op de softwaretoets **Ja**.
- 4. Ga op een van de volgende manieren te werk:
	- Als u een nieuw wachtwoord wilt invoeren, voert u een nieuw wachtwoord in.
	- Als u het wachtwoord wilt wijzigen of wissen, voert u het huidige wachtwoord in.
- 5. Druk op de softwaretoets **Invoer**.
- 6. Voer een van de volgende handelingen uit als u het wachtwoord wilt wijzigen of wissen:
	- Als u uw wachtwoord wilt wijzigen, voert u een nieuw wachtwoord in en drukt u op de softwaretoets **Invoer**.
	- Als u het wachtwoord wilt wissen, voert u 0 in.
- <span id="page-59-0"></span>7. Voer het wachtwoord opnieuw in.
- 8. Als u een wachtwoord instelt of wijzigt, voert u uw wachtwoord in en drukt u op de softwaretoets Invoer.
- 9. Druk op **Superkey** (moet bij een toets zijn geprogrammeerd).

## **Berichten: terugbellen annuleren**

U annuleert als volgt een verzoek om terug te bellen:

- 1. Neem de hoorn van de haak.
- 2. Kies de desbetreffende functietoegangscode.
- 3. Kies het nummer van het gebelde station.
- 4. Hang op.

#### **Berichten: alle verzoeken voor terugbellen annuleren**

U annuleert als volgt alle verzoeken voor terugbellen:

- 1. Neem de hoorn van de haak.
- 2. Kies de desbetreffende functietoegangscode.
- 3. Hang op.

## **Muziek**

U schakelt als volgt muziek in en uit wanneer de telefoon niet actief is:

- Als u de muziek wilt inschakelen, drukt u op de toets die u hebt geprogrammeerd voor Muziek of op de softwaretoets Muziek.
- Als u de muziek wilt uitschakelen, drukt u op de toets die u hebt geprogrammeerd voor Muziek of op de softwaretoets Muziek.

Wanneer de muziek is ingeschakeld, is de toets die u hiervoor hebt geprogrammeerd verlicht.

## **Nachtstand**

Met de functie Nachtstand kunt u oproepen 's nachts routeren naar een telefonist of berichtenservice.

U schakelt als volgt de nachtstand in:

• Druk op de toets die u hebt geprogrammeerd voor Nachtstand. Wanneer u Nachtstand hebt ingeschakeld, is deze toets verlicht.

U schakelt als volgt de nachtstand uit:

• Druk op de toets die u hebt geprogrammeerd voor Nachtstand.

## <span id="page-60-0"></span>**Inbreken (Opschakelen)**

Wanneer u een nummer kiest waarvan de eigenaar de functie Maak bezet heeft ingeschakeld, wordt op uw telefoon het bericht weergegeven dat de lijn bezet is. U kunt deze instelling desgewenst negeren.

U gebruikt als volgt de functie Negeren als u een ingesprektoon krijgt:

- 1. Druk op de toets die u hebt geprogrammeerd voor **Negeren**.
- 2. Wacht op een antwoord.

## **Oproep**

U gebruikt als volgt de functie Oproepen:

- 1. Neem de hoorn op.
- 2. Druk op de toets die u hebt geprogrammeerd voor **Oproepen**.
- 3. Kies het nummer van de oproepzone (indien nodig).
- 4. Kondig de oproep aan.

#### **Een gesprek opnemen**

Met deze functie kunt u telefoongesprekken opnemen via het voicemailsysteem.

**Opmerking**: in sommige rechtsgebieden bent u wettelijk verplicht om de andere partij op de hoogte te brengen van het feit dat u het gesprek opneemt. Neem contact op met de systeembeheerder voor specifieke instructies.

U start als volgt de opname tijdens een gesprek met twee partijen:

• Druk op de toets **Gesprek opnemen**. (Zie *Functietoetsen* elders in deze handleiding voor aanwijzingen over hoe u een toets voor de functie **Gesprek opnemen** kunt programmeren op de telefoon.)

**Opmerking**: u kunt het systeem zodanig programmeren dat externe gesprekken automatisch worden opgenomen wanneer u of de ander antwoordt.

Voer een van de volgende of alle volgende handelingen uit bij het opnemen:

- Als u de opname wilt onderbreken, drukt u op de softwaretoets **Pauze**.
- Als u de opname na de onderbreking wilt hervatten, drukt u op de softwaretoets **Doorgaan**.
- Als u een opname wilt stoppen zonder deze op te slaan, drukt u op de softwaretoets **Wissen** of op  $\otimes$  (**ANNULEREN**).
- Als u een opname wilt stoppen en opslaan, drukt u op de softwaretoets **Opslaan**.

<span id="page-61-0"></span>Wanneer u het gesprek in de wacht zet, wordt de opname opgeslagen. Wanneer u het gesprek uit de wacht haalt, wordt een nieuwe opname gestart. Afhankelijk van de programmering van het systeem kan een gesprek ook worden opgeslagen wanneer u ophangt of wanneer u op  $\sim$ (**DS./CONF.**) of op een **DSS**-toets drukt.

U kunt als volgt een opname beluisteren:

- 1. Neem de hoorn van de haak.
- 2. Open de voicemailbox.
- 3. Volg de aanwijzingen om de opname te zoeken.

#### **Herinnering**

U programmeert als volgt een herinnering:

- 1. Druk op **Superkey** (moet bij een toets zijn geprogrammeerd).
- 2. Druk op de softwaretoets **Nee** totdat "Herinnering" wordt weergegeven.
- 3. Druk op de softwaretoets **Herinnering**.
- 4. Voer de tijd in (in een 24-uursnotatie).
- 5. Druk op de softwaretoets **Opslaan**.

U kunt als volgt een ingestelde herinnering weergeven, wijzigen en/of annuleren:

- 1. Druk op **Superkey** (moet bij een toets zijn geprogrammeerd).
- 2. Druk op de softwaretoets **Nee** totdat "Herinnering" wordt weergegeven.
- 3. Druk op de softwaretoets **Herinnering**.
- 4. Ga op een van de volgende manieren te werk:
	- Als u de herinnering wilt wijzigen, drukt u op **Toets wijzigen**, voert u de nieuwe tijd in en drukt u op de softwaretoets **Opslaan**.
	- Als u een herinnering wilt annuleren, drukt u op de softwaretoets **Nr. annuleren**.
	- Als u wilt afsluiten zonder de herinnering te annuleren drukt u op **Superkey**  (moet bij een toets zijn geprogrammeerd).

U bevestigt als volgt een herinnering wanneer de telefoon eenmaal overgaat:

• Druk op de softwaretoets **Bevestigen**.

## <span id="page-62-0"></span>**Speak@Ease**

Gebruikers van de softwaretoets Speak@Ease kunnen een gesprek plaatsen door de naam uit te spreken van de persoon die zij willen bellen. Met Speak@Ease hebt u toegang tot de Mitel Speech Server. De Speech Server is een toepassing voor spraakherkenning die inkomende oproepen routeert naar een specifieke bestemming op basis van gesproken opdrachten.

U kiest als volgt een nummer met Speak@Ease:

- 1. Druk op de toets die u hebt geprogrammeerd voor Speak@Ease.
- 2. Zeg de naam van de persoon die u wilt bellen.

## **Verkort kiezen**

Verkort kiezen is een toepassing waarmee u een bepaald nummer kunt kiezen met één druk op één toets. U moet Verkort kiezen programmeren op een programmeerbare toets. Zie [Functietoetsen programmeren met de toepassing Instellingen](#page-30-0) voor meer informatie over het programmeren van deze toets

U gebruikt als volgt Verkort kiezen:

• Druk op de toets die u hebt geprogrammeerd als uw toets voor Verkort kiezen.

## **Oproep markeren**

Met de functie Gesprek van label voorzien kunt u aangeven dat u het slachtoffer bent van een gesprek met een bedreigend of kwaadwillig persoon. Met dit label kan uw systeembeheerder of telefoonmaatschappij de oorsprong van het gesprek achterhalen en deze informatie doorspelen aan het desbetreffende personeel of de autoriteiten.

**VOORZICHTIG**: wanneer een gesprek met een niet-kwaadwillig persoon van een label wordt voorzien, kunnen boetes of andere straffen worden opgelegd.

U voorziet als volgt een gesprek met een kwaadwillig persoon van een label:

1. Druk op de geprogrammeerde toets Gesprek van label voorzien terwijl het gesprek gaande is. Zie [Functies bij de toetsen programmeren](#page-27-0) voor meer informatie over het programmeren van toetsen.

-OF-

- 1. Druk op  $\sim$   $\Omega$  (DS./CONF.).
- 2. Kies de desbetreffende functietoegangscode.

Wanneer het gesprek is voorzien van een label, verschijnt *Thank you* (Dank u) op het display; anders wordt *Not allowed* (Niet toegestaan) weergegeven.

**Opmerking**: de functie Gesprek van een label voorzien kan alleen worden gebruikt tijdens gesprekken waarbij twee partijen betrokken zijn. Gesprekken die in de wacht staan en conferentiegesprekken kunnen niet van een label worden voorzien.

## <span id="page-63-0"></span>**Trunk-flash**

Met de functie Trunk-flash hebt u toegang tot de Centrex-functies (voor zover beschikbaar) terwijl u een extern gesprek voert.

U volgt als volgt een trunk-flash uit wanneer u een extern gesprek voert:

1. Druk op de toets die u hebt geprogrammeerd voor Flash.

**Opmerking**: u kunt een toets programmeren voor 1 x flash of 2 x flash.

- 2. Wacht op de kiestoon.
- 3. Kies de toegangscode voor de Centrex-functie.

# <span id="page-64-0"></span>**DE TELEFOON GEBRUIKEN MET DE 5310 IP CONFERENCE UNIT**

Uw telefoon gebruikt de 5310 IP Conference Unit voor het houden van conferenties. U gebruikt de toepassing Conferentiecontroller om de conferentie-eenheid in of uit te schakelen, om het volume in te stellen of om de conferentie-eenheid in de presentatiemodus te zetten. U kunt slechts één sessie van Conferentiecontroller tegelijk uitvoeren. Als de 5310-conferentie-eenheid niet is aangesloten op de telefoon, is de toepassing *Conferentiecontroller* niet beschikbaar.

## **De toepassing Conferentiecontroller openen**

U opent als volgt de toepassing Conferentiecontroller:

- 1. Druk op **Toepassingen** en daarna op **Conferentie-eenheid** of
- 2. Druk op de toets die is geprogrammeerde voor de toepassing *Conferentie-eenheid*.

## **De conferentie-eenheid in- of uitschakelen**

- 1. Controleer of de conferentie-eenheid is aangesloten op uw telefoon.
- 2. Open de Conferentiecontroller. Zie [De toepassing Conferentiecontroller openen](#page-63-0) voor meer informatie.
- 3. Druk op **Inschakelen/Uitschakelen**.

Wanneer de conferentie-eenheid is ingeschakeld, is het pictogram  $\blacksquare$  zichtbaar op de statusregel van de telefoon.

## **Het volume van de conferentie-eenheid instellen**

• Druk op Volume + of Volume -.

## **De conferentie-eenheid in de Presentatiemodus zetten**

De presentatiemodus wordt gebruikt wanneer slechts één persoon tegen een groep spreekt. Als een andere persoon in de groep het woord wil nemen, moet u de presentatiemodus eerst uitschakelen. Als de presentatiemodus is ingeschakeld, worden achtergrondgeluiden tot een minimum beperkt.

U zet de conferentie-eenheid als volgt in de presentatiemodus:

• Druk op Presentatiemodus.

## **De conferentiecontroller afsluiten**

U sluit de conferentiecontroller als volgt af:

• Druk op **Sluiten**.

## <span id="page-65-0"></span>**Het geluid van de conferentie-eenheid dempen**

U dempt als volgt het geluid van de conferentie-eenheid zodat een gesprek in de vergaderzaal niet hoorbaar is voor de deelnemers aan de telefoonconferentie:

• Druk op **Dempen**.

# **DE LIJNINTERFACEMODULE GEBRUIKEN**

De telefoon ondersteunt de lijninterfacemodule van Mitel. Met de lijninterfacemodule kunt u oproepen plaatsen en ontvangen via een analoge lijn (LIM-lijn) die op de telefoon is aangesloten. De lijninterfacemodule werkt in een van de twee volgende modi, afhankelijk van de modus die door de systeembeheerder is ingesteld:

- **LIM-modus**: op de telefoon kunt u altijd de LIM-lijn gebruiken.
- **Overnamemodus**: u kunt de LIM-lijn alleen gebruiken wanneer er geen IP-verbinding kan worden gemaakt.

**Opmerking**: op de LIM-lijn kunt u geen nummers handsfree of met de hoorn op de haak kiezen.

Raadpleeg Noodroepen voor informatie over het bellen van alarmnummers via de lijninterfacemodule.

## **Gesprekken plaatsen en beantwoorden met de toets Analoog**

U plaatst als volgt een gesprek via de analoge lijn:

- 1. Neem de hoorn van de haak.
- 2. Druk op de toets die u hebt geprogrammeerd voor **Analoge lijn**.

De tekst *ANALOG CALL (ANALOOG GESPREK)* wordt weergegeven.

3. Kies het gewenste nummer.

**Opmerking**: wanneer u via de analoge lijn een extern gesprek plaatst, hoeft u geen prefix voor het nummer te kiezen. Als voor de toets Analoge lijn van de telefoon de optie Privégesprek is ingeschakeld, hebt u geen toegang tot de analoge lijn wanneer de analoge lijn door een andere telefoon wordt gebruikt (de toets is continu oranje). U krijgt pas toegang tot de analoge lijn als de gebruiker van de andere telefoon heeft opgehangen. Vraag de systeembeheerder of de optie Privégesprek is ingeschakeld.

U beantwoordt als volgt een oproep met de analoge lijn:

- 1. Neem de hoorn van de haak.
- 2. Druk op de verlichte toets voor **Analoge lijn**.

<span id="page-66-0"></span>U beantwoordt als volgt een wachtende oproep met de analoge lijn:

**Opmerking**: als u een abonnement hebt op een wachtservice voor analoge oproepen, kunt u de haak van de hoorn gebruiken of op **Annuleren** (**8**) drukken om een wachtende analoge oproep te beantwoorden. Wanneer u een gesprek voert op de analoge lijn en er een wachtende analoge oproep binnenkomt, hoort u een pieptoon. Deze functie wordt mogelijk niet in alle regio's ondersteund.

U kunt als volgt een wachtende analoge oproep beantwoorden of teruggaan naar het oorspronkelijke analoge gesprek:

- 1. Ga op een van de volgende manieren te werk:
	- Druk kort op de haak van de hoorn.
	- Druk op Annuleren  $(\otimes)$ .
- 2. Druk op de toets die u hebt geprogrammeerd voor **Analoge lijn**.

U zet als volgt het huidige gesprek in de wacht om een inkomende analoge oproep te beantwoorden:

• Druk op de verlichte toets voor **Analoge lijn**.

U kunt als volgt schakelen tussen het huidige gesprek en het gesprek in de wacht wanneer voor een van de gesprekken de analoge lijn wordt gebruikt:

- Als u voor het huidige gesprek de analoge lijn gebruikt, drukt u op de knipperende lijntoets van het gesprek in de wacht. Het analoge gesprek wordt automatisch in de wacht gezet.
- Als u voor het huidige gesprek de IP-lijn gebruikt, drukt u op de verlichte toets voor Analoge lijn. Het IP-gesprek wordt automatisch in de wacht gezet.

U beëindigt als volgt een gesprek wanneer er een analoge oproep binnenkomt:

• Druk op **Annuleren** ( $\otimes$ ) en druk vervolgens op de verlichte toets Analoge lijn. Het huidige gesprek wordt beëindigd en u wordt verbonden met de beller op de analoge lijn.

U beëindigt als volgt een analoog gesprek wanneer er een oproep binnenkomt:

• Druk op **Annuleren**  $(\mathcal{S})$ . Het huidige analoge gesprek wordt beëindigd en u wordt verbonden met de nieuwe beller.

## **Gesprekken plaatsen en beantwoorden met de Overnamemodus**

U brengt als volgt een gesprek via de analoge lijn tot stand wanneer de IP-verbinding niet werkt:

1. Neem de hoorn van de haak.

Op het toestel verschijnt de tekst *IP FAIL: ANALOG CALL* (*IP-FOUT: ANALOOG GESPREK*).

2. Kies het gewenste nummer.

U beantwoordt als volgt een oproep via de analoge lijn wanneer de IP-verbinding niet werkt:

• Neem de hoorn van de haak. De oproep wordt beantwoord. Op het toestel verschijnt de tekst *IP FAIL: ANALOG CALL* (*IP-FOUT: ANALOOG GESPREK*).

®,™ Handelsmerk van Mitel Networks Corporation © Copyright 2006, Mitel Networks Corporation Alle rechten voorbehouden